# **Calculating Upper Limits with the Fermi/LAT**

Eileen Meyer University of Maryland, Baltimore County Fermi Summer School | Lewes, DE | 1 June 2018

# **Why would you want upper limits?**

- **Exploratory: start off looking for a new source, settle for upper limits**
	- i.e., "better than nothing" SED constraints
	- Possibly help characterize the low state of a previously flaring source
- **Test/rule-out a model which predicts gamma-rays**

## **Fermi Upper Limits on Magnetars**

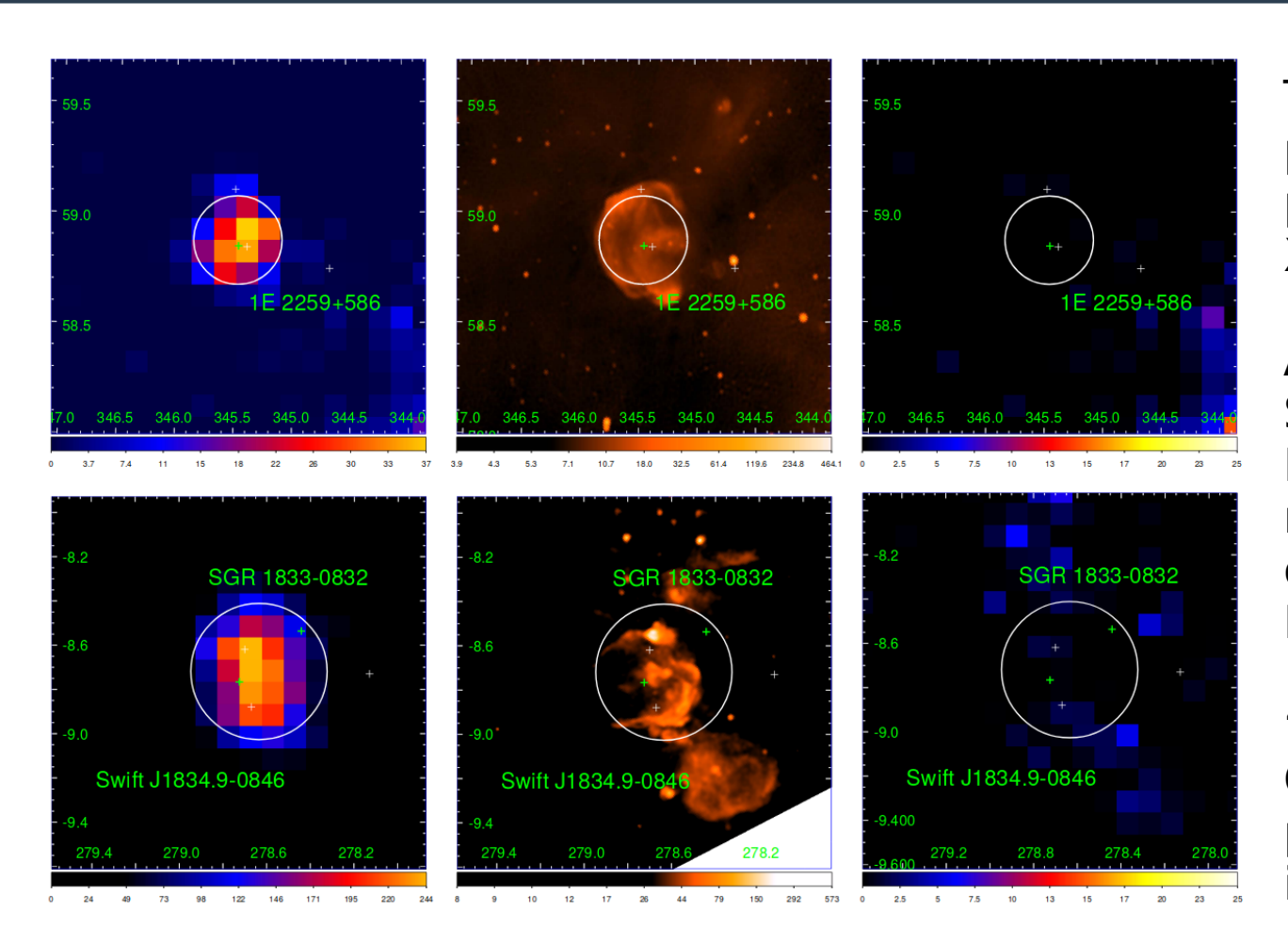

These sources have regular pulsations and huge fares previously detected in hard X-rays with Nustar

After carefully modeling the SNR emission (seen in TS Map at left), there was no remaining signal, pulsed or otherwise, from the Magnetars.

'Outer Gap' model of Cheng & Zhang (2001) had predicted Fermi detection in the first year.

Li et al., 2016

# **Colliding Wind Binaries**

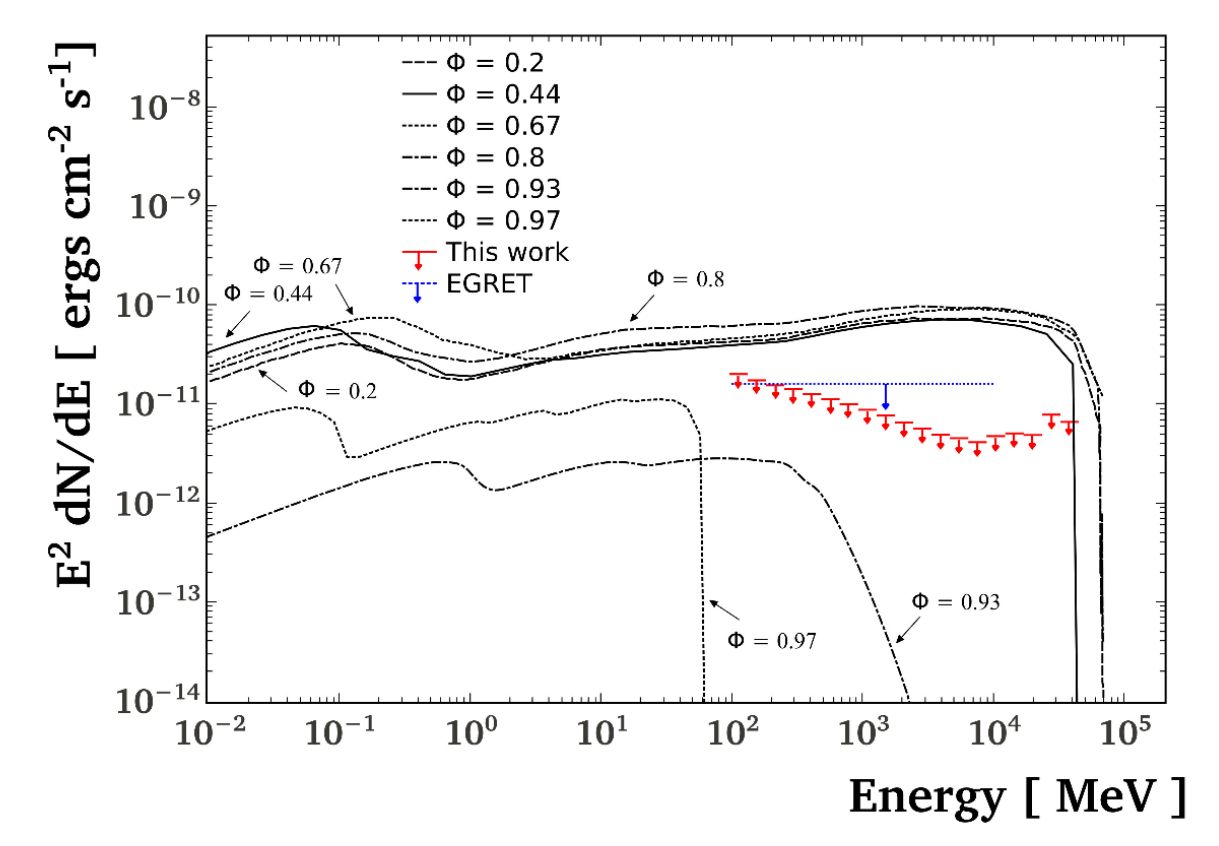

Wolf-Rayet stars are extremely massive, luminous stars with strong stellar winds.

With an OB binary  $companion = CWB$ 

Wind shock region contains relativistic electrons → synchrotron emission

Several theoretical models **predict gamma-ray emission** via inverse Compton, Bremmstrahlung, and  $\pi^0$ -decay.

Werner+ 2013 found no gammay-ray emission from any CWB (η Car is the only exception, and is considered "exceptional")

### **Fast Radio Bursts**

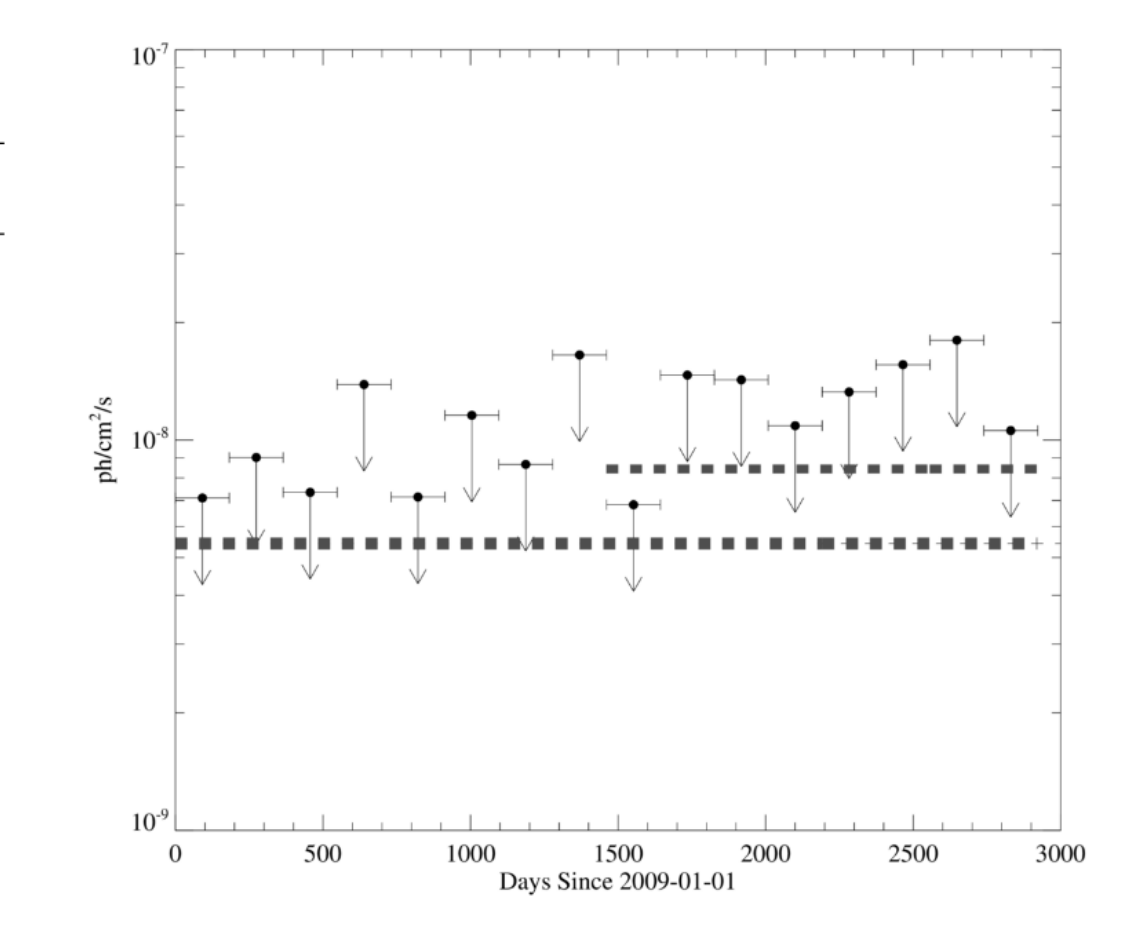

FRBs are bursts of radio emission lasting milliseconds. Some, like FRB 121102 are repeating and known to be extragalactic.

← Most popular explanation is that this is a new-born magnetar with a very large spin-down power

Could expect gamma-rays from either magnetosphere or shocks in the wind associated with the magnetar

Exploratory search with Fermi/LAT (Zhang & Zhang 2017) Found no gamma-ray emission

FIG. 1. – The photon flux upper limits of 100 MeV-10 GeV LAT band emission of FRB 121102 in the 8-year time span. Each down arrow denotes flux limit for each 6-month time bin; the short and long dashed lines represent the 4-year and 8-year up-limits, respectively.

### **Dark Matter!**

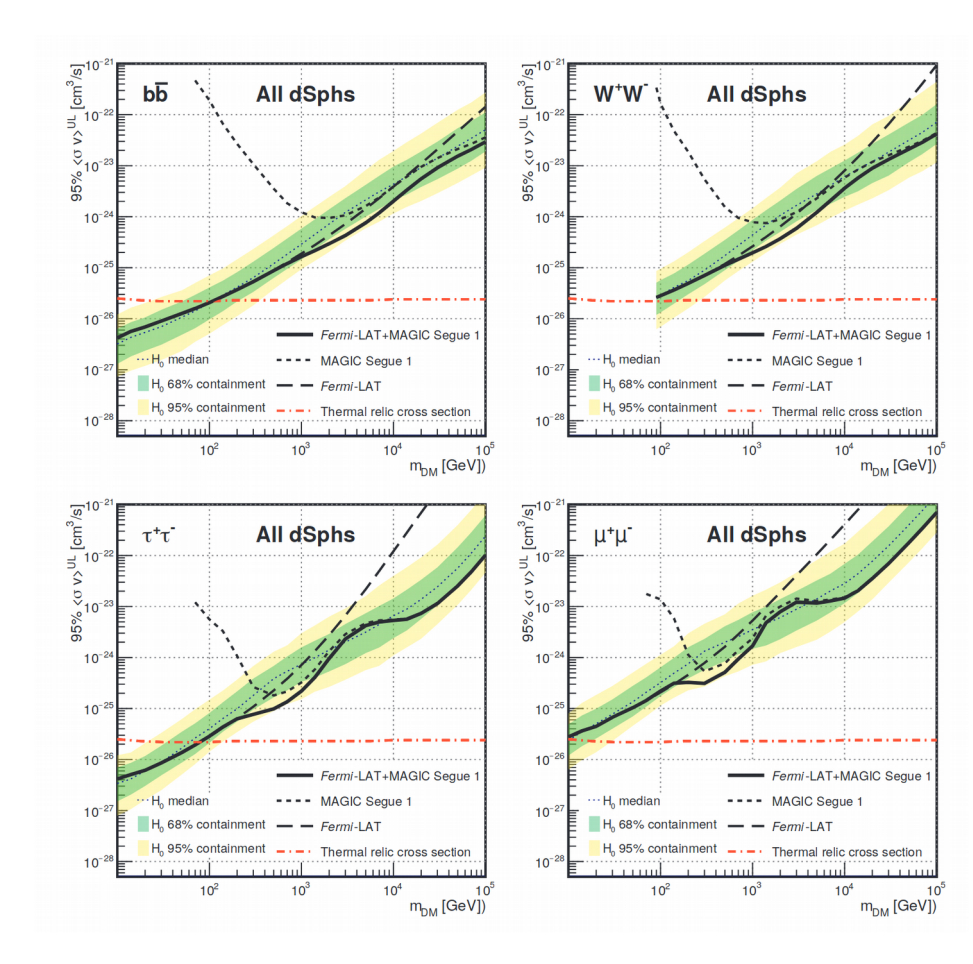

Limits to dark matter annihilation cross-section from a combined analysis of MAGIC and Fermi-LAT observations of dwarf satellite galaxies

Fermi/LAT has been instrumental in ruling out DM decay signals in several contexts.

**July 1999:** Chandra X-ray Observatory Launched

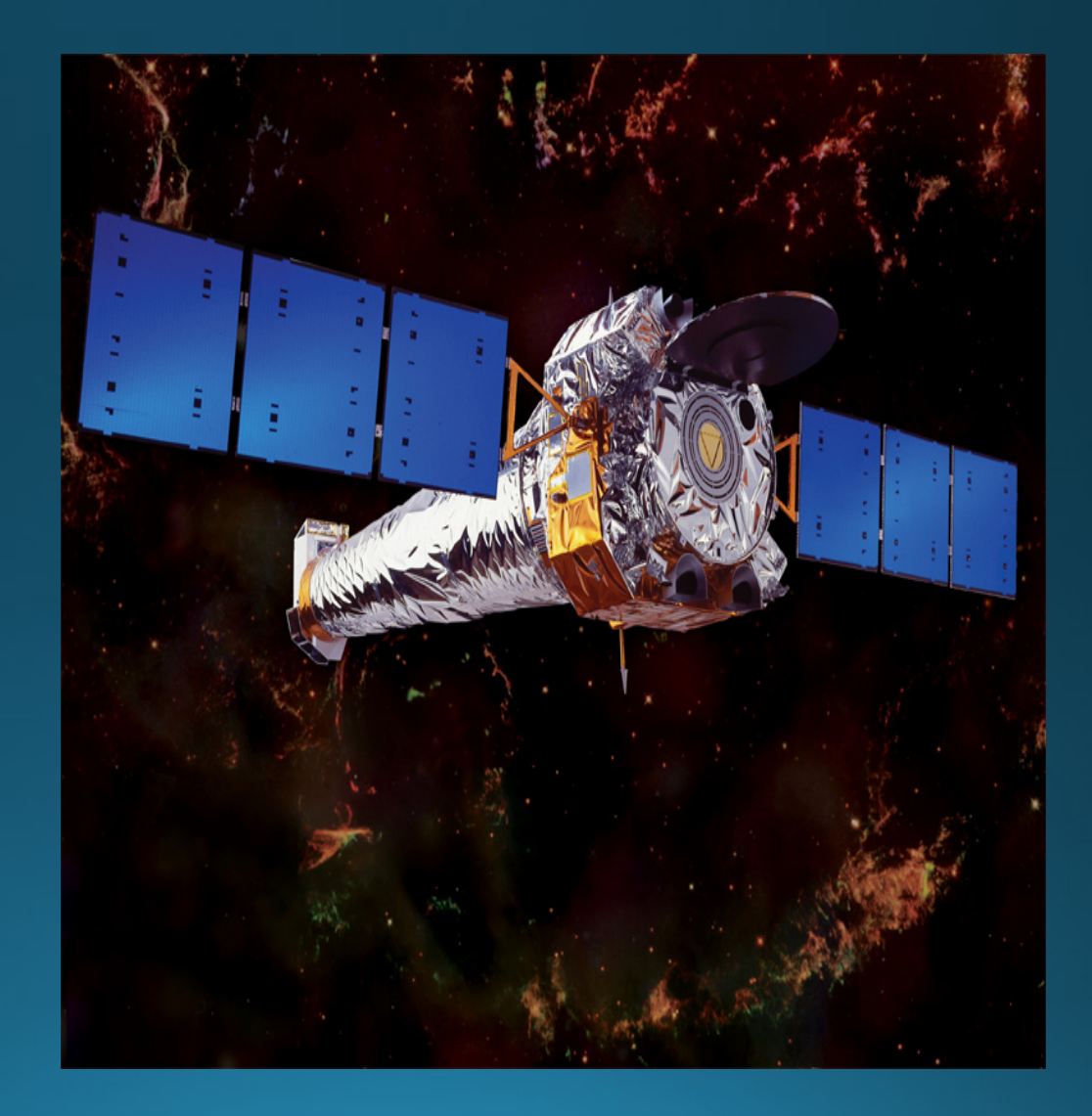

**July 1999:** Chandra X-ray Observatory Launched

**August 1999:** Chandra discovers the extended kpcscale jet of PKS 0637-752 during orbital activation and checkout phase

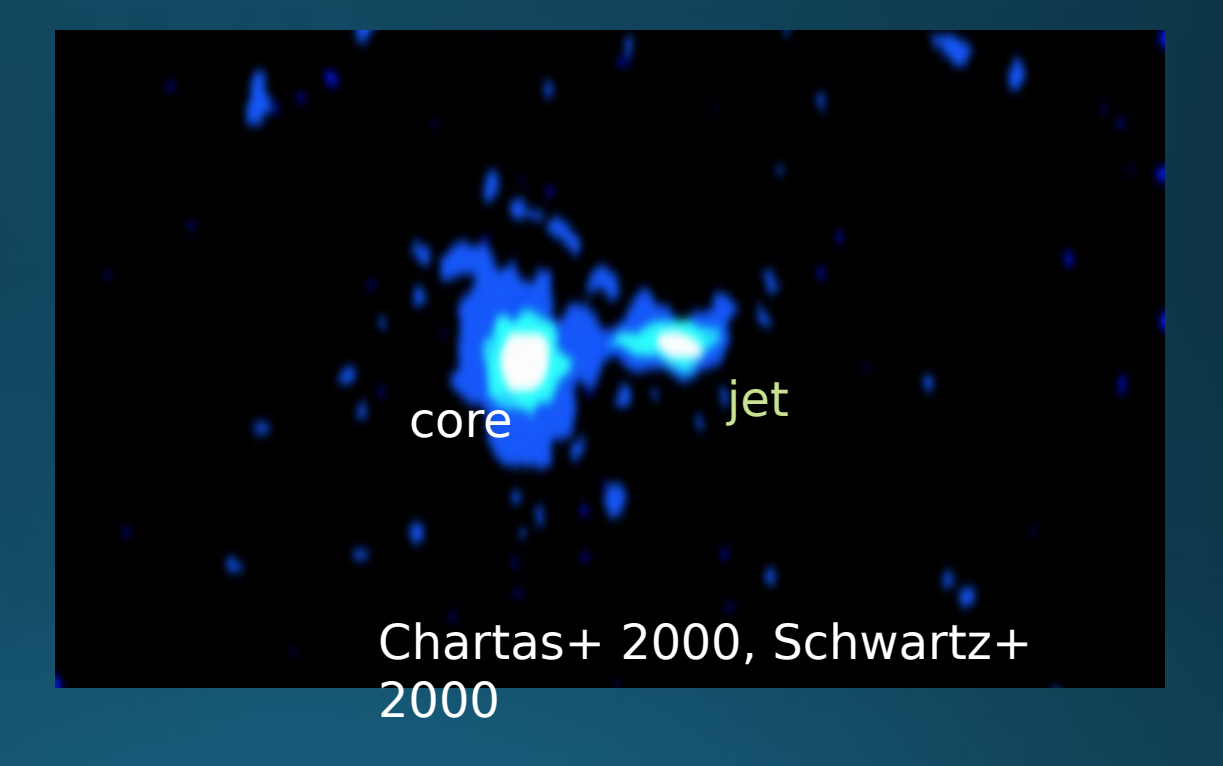

Low-power Jets: synchrotron spectrum producing soft X-rays

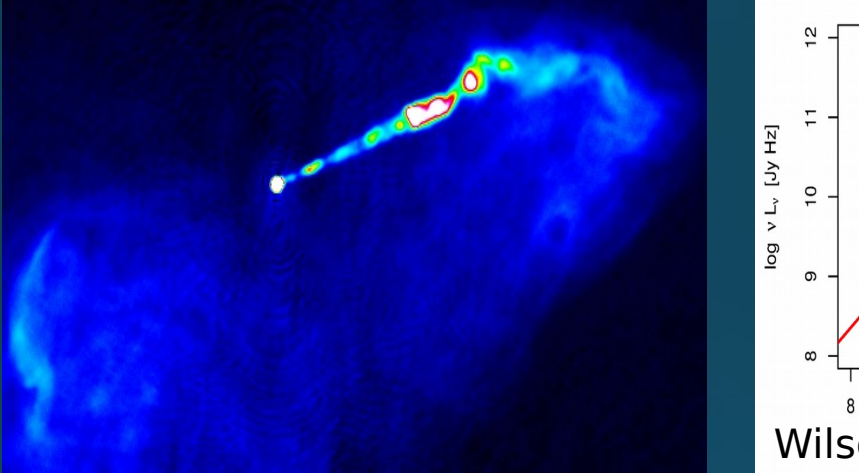

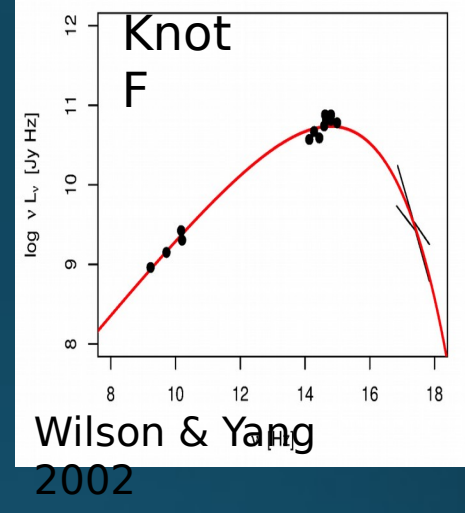

High-power Jets: synchrotron spectrum producing no

(turnover is before optical)

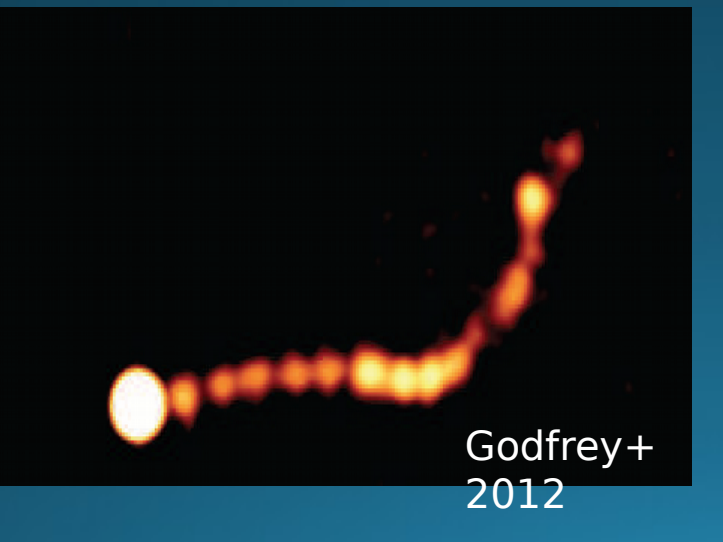

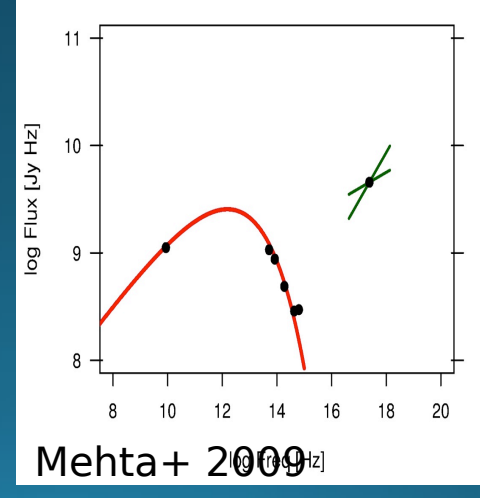

**September/October 2000: Chartas et al. &** Schwartz et al. discovery & discussion papers on PKS 0637-752 manage to rule out:

- Thermal Bremstrahlung (electron density required far too high)
- Synchrotron self-compton (requires a "gross departure from equipartition)
- Inverse Compton off the CMB (off by orders of magnitude)
- A Single Synchrotron Spectrum

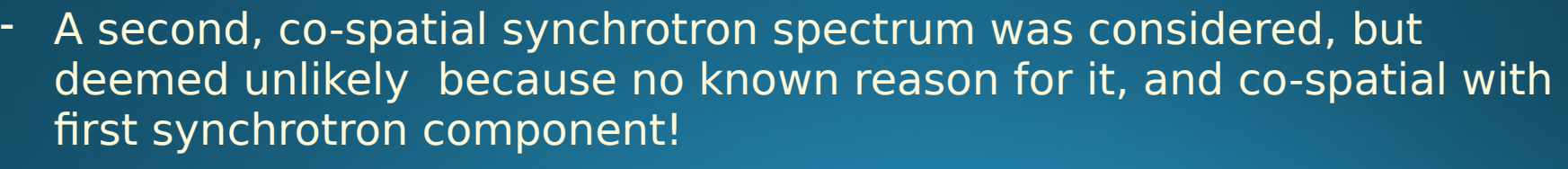

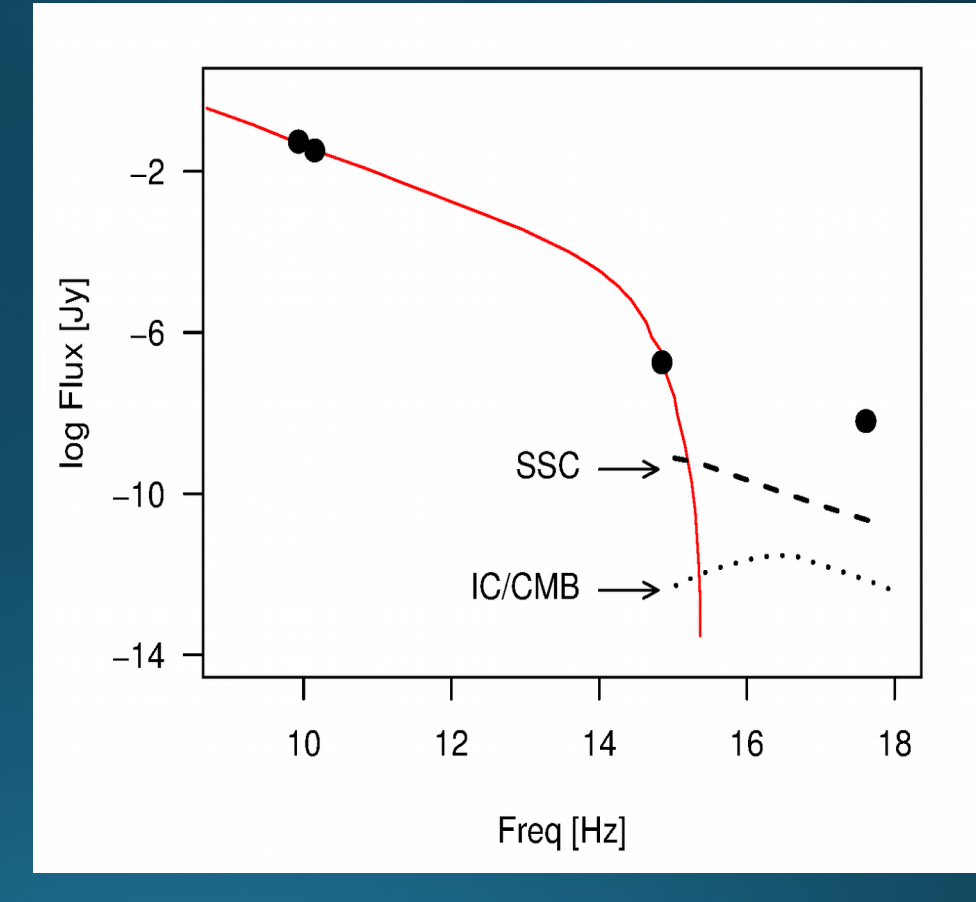

**November 2000:** Tavecchio et al. and **February 2001:** Celotti et al.: is it IC/CMB after all?

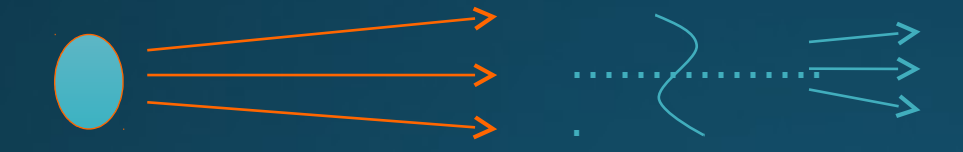

Quasar Jets are frequently observed to be highly relativistic on sub-parsec scales probed by VLBI with  $\Gamma$ =10-50

But Radio surveys have long suggested that on kiloparsec scales the jet is only mildly relativistic withΓ=1.2-1.5

[e.g., Arshakian & Longair 2004, Mullin & Hardcastle 2009]

However, if you assume that powerful quasar jets remain highly relativistic on kpc scales, then IC/CMB works.

If you simply take  $\Gamma$ ~15, the increased beaming allows the IC/CMB to match the observed X-rays without any other majorly contrived

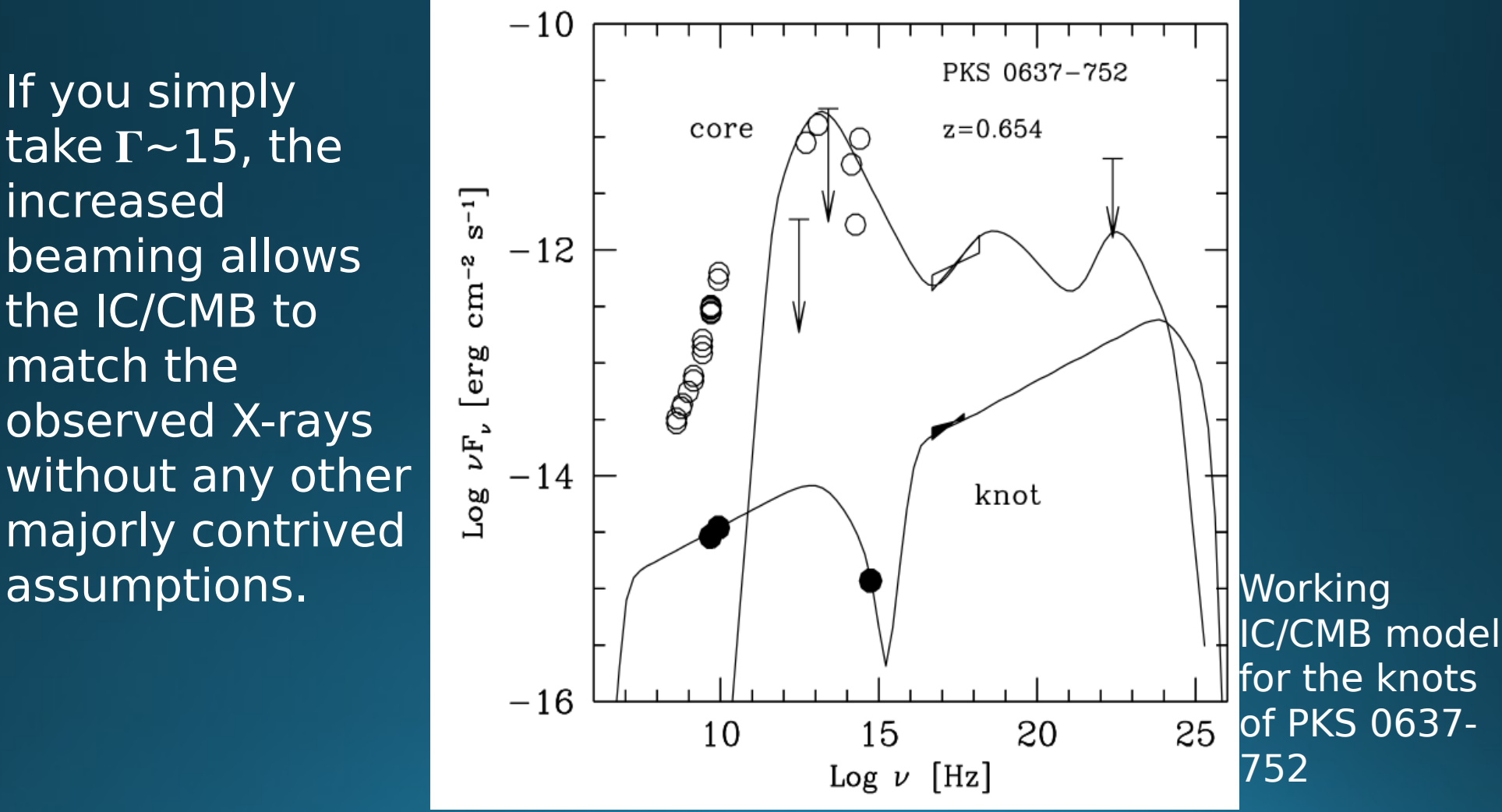

• Over the past 15 years, the IC/CMB model is the most popular, though technically unconfrmed explanation for the anomalous X-ray jets.

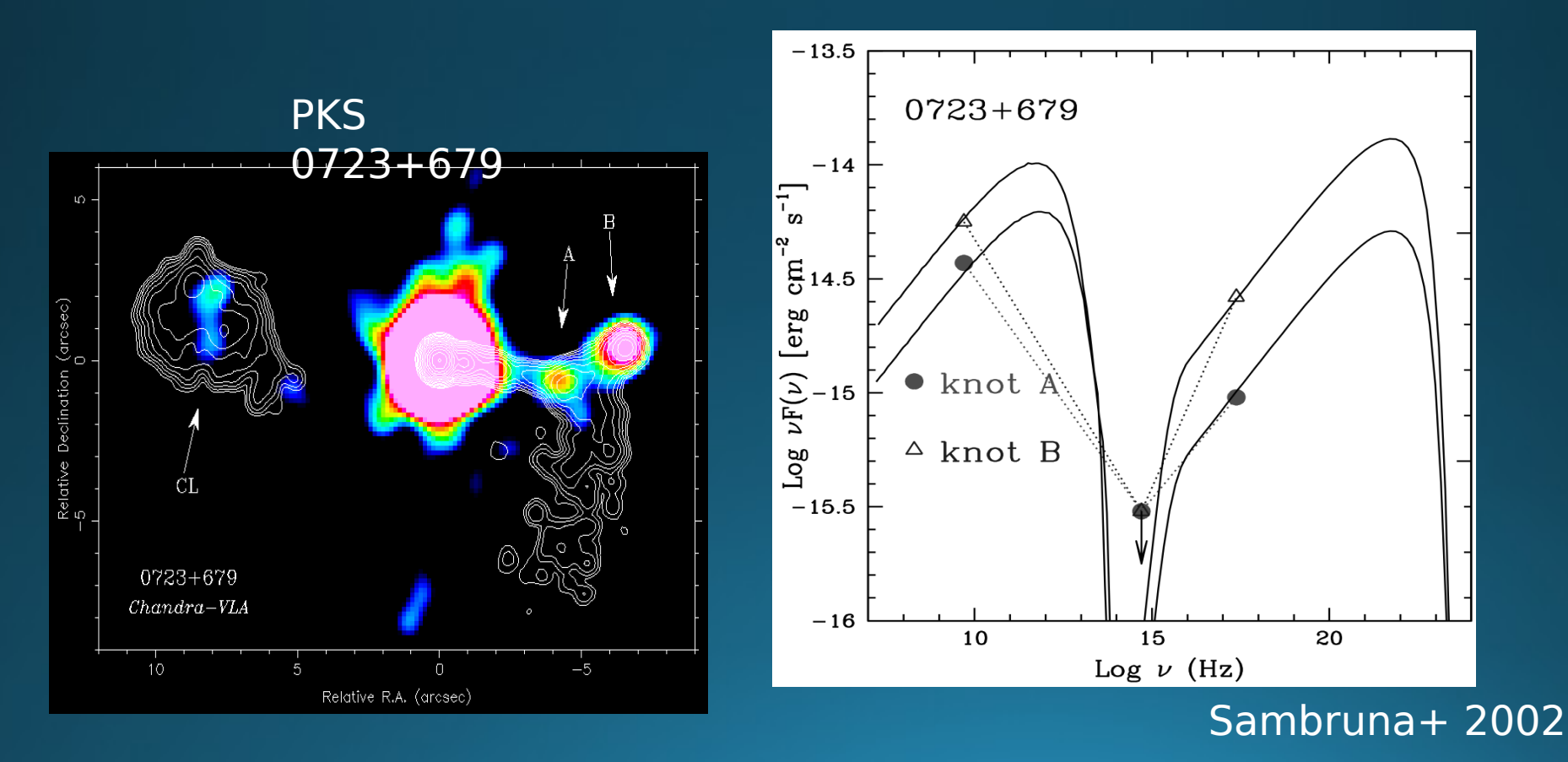

### Anomalously Bright Quasar Jets: One of Chandra's major discoveries, and an ongoing

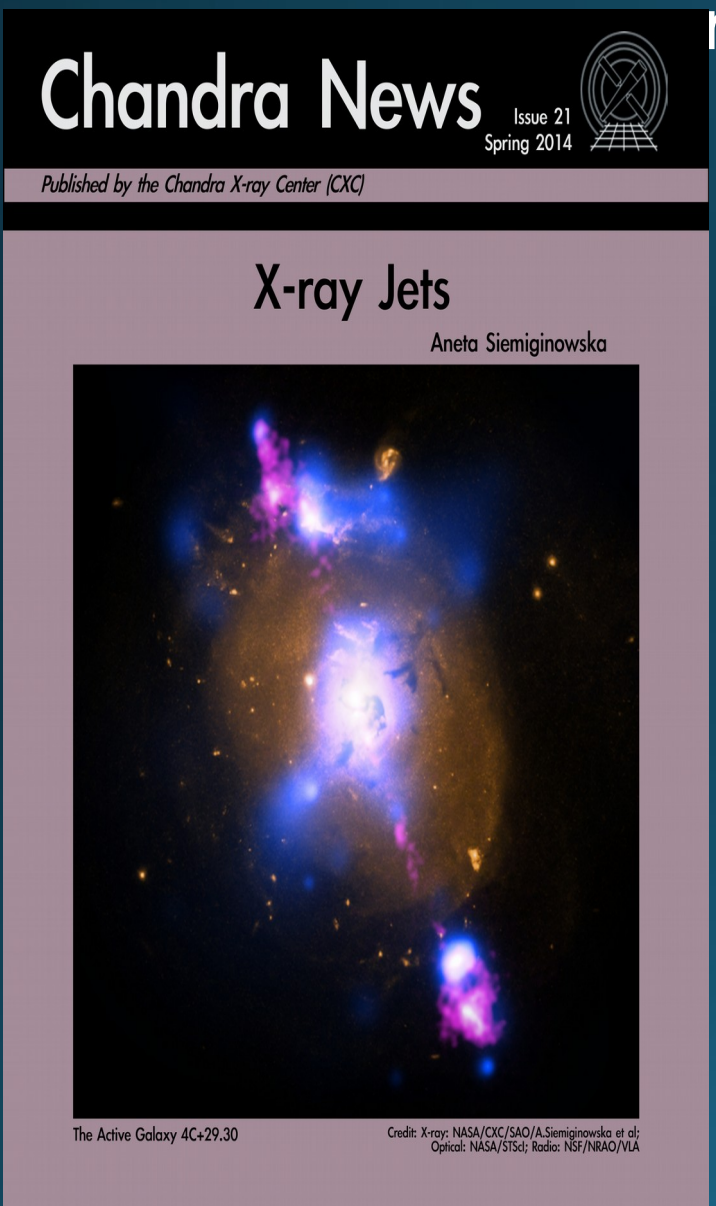

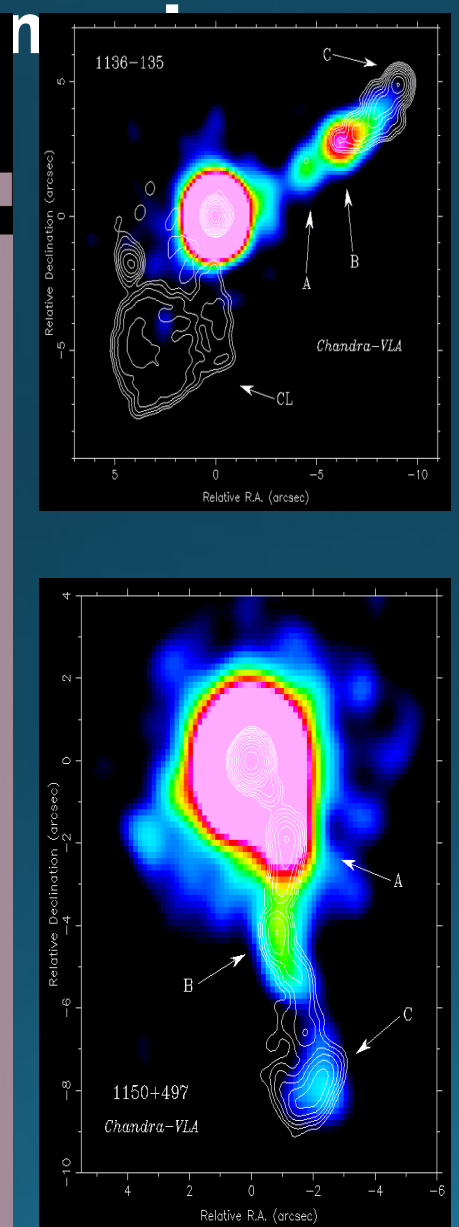

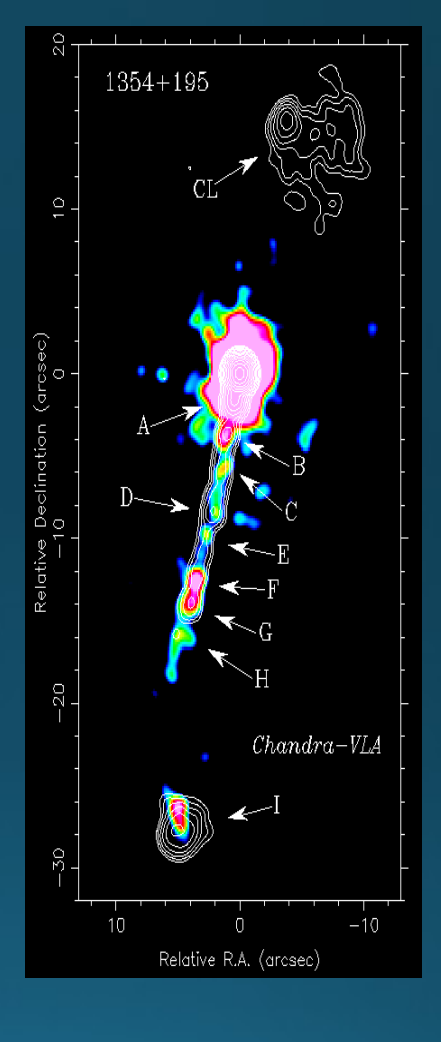

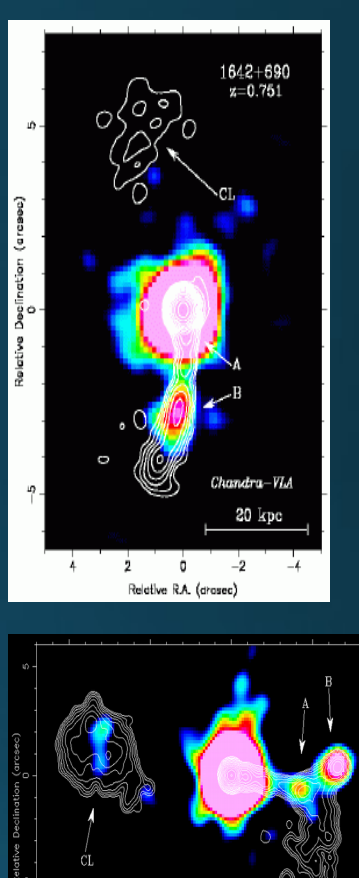

Several dozen now discovered (see review by Harris & Krawczynski 2006, Also papers by Marshall, Sambruna, Jorstad & Marscher, Kharb, Godfrey, Siemiginowska, and many more…

0723+679  $Chandra-VIA$ 

Relative R.A. (arcsec)

# The Essential Problem

Second-synchrotron and IC/CMB ft radio-optical-Xray equally well.

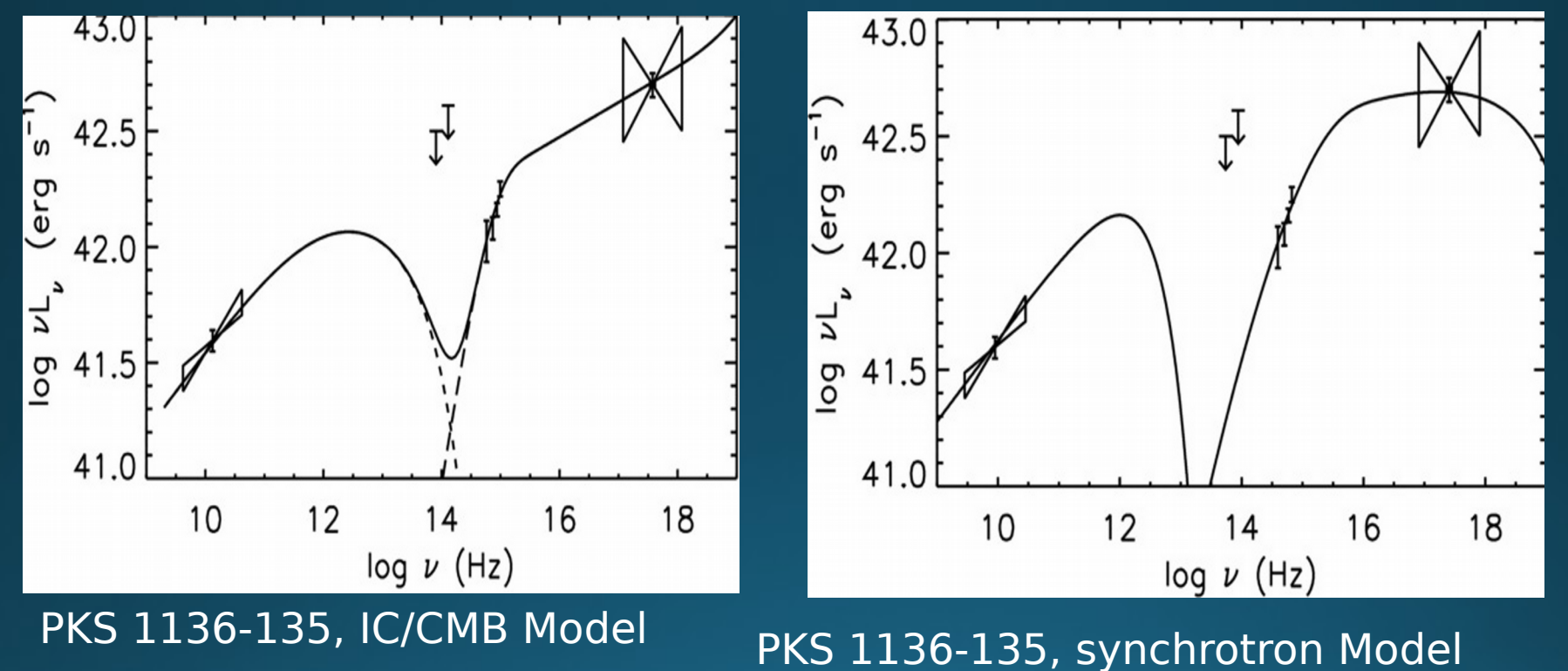

Cara+ 2013 – Showing that X-rays of PKS 1136-135 are synchrotron due to high UV polarization

# **The Test: How to Rule out IC/CMB**

The IC Component is a copy of the synchrotron, shifted in frequency and luminosity.

**That shift is parameterized ONLY by B/δ, no other free**  [<mark>6arameters.</mark> 2006]

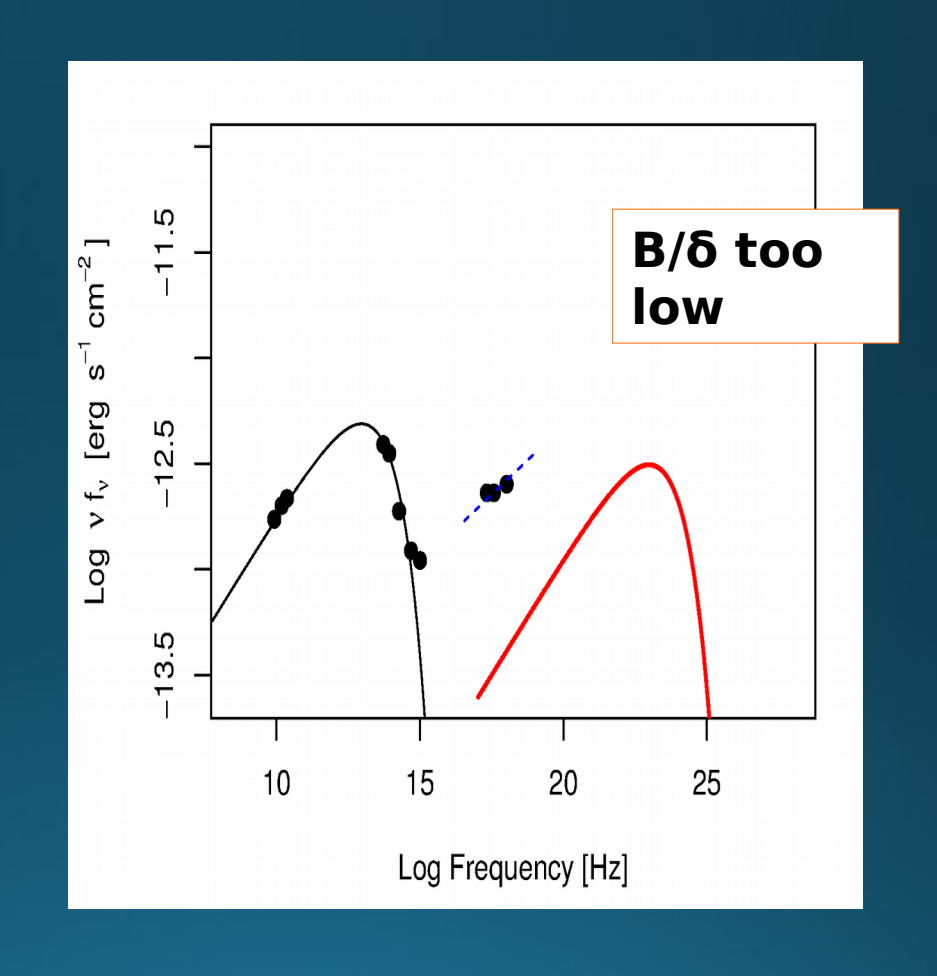

# **The Test: How to Rule out IC/CMB**

The IC Component is a copy of the synchrotron, shifted in frequency and luminosity.

**That shift is parameterized ONLY by B/δ, no other free parampoulos** 2006]

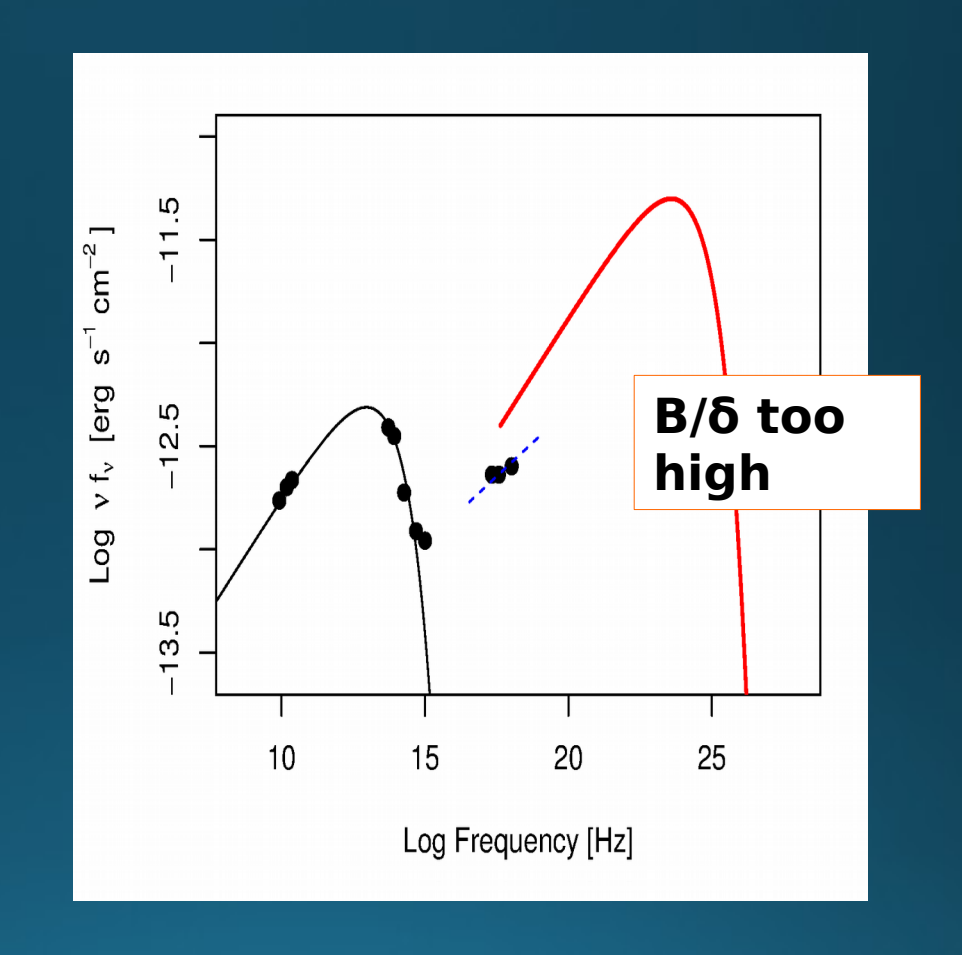

# **The Test: How to Rule out IC/CMB**

The IC Component is a copy of the synchrotron, shifted in frequency and luminosity.

**That shift is parameterized ONLY by B/δ, no other free parameters.**

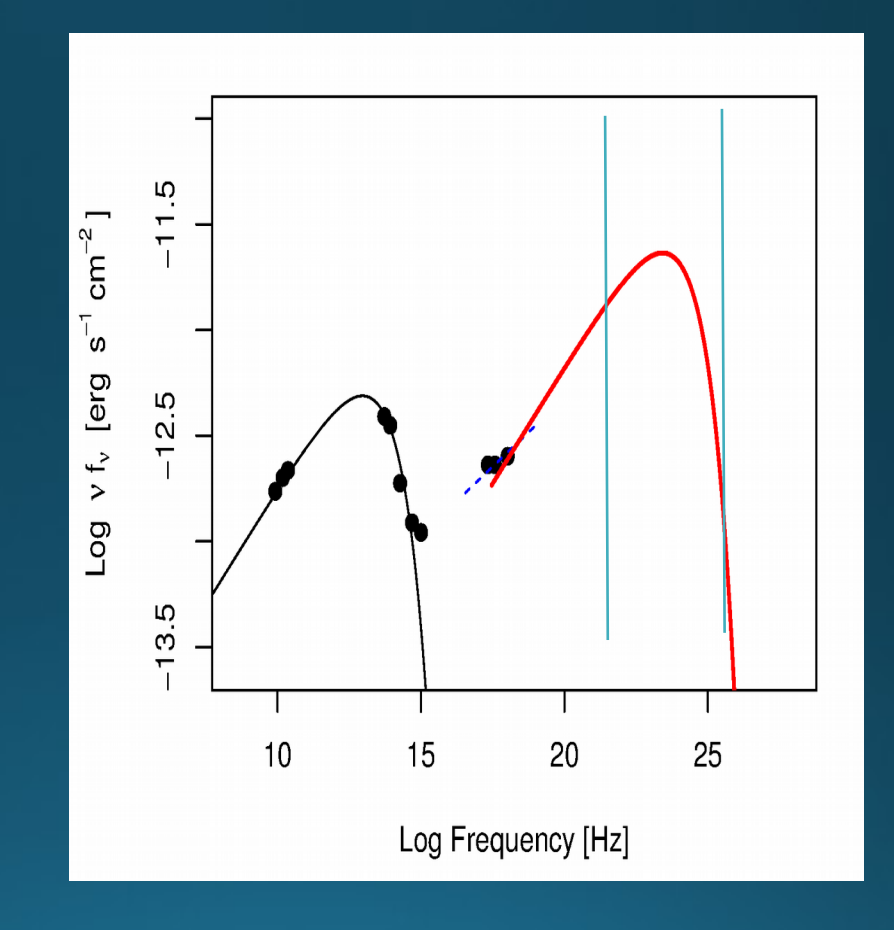

Getting the X-rays just right means fixing B/6 and consequently implies **a high level of gamma-ray emission which should be detectable with Fermi**

# **The case of 3C 273**

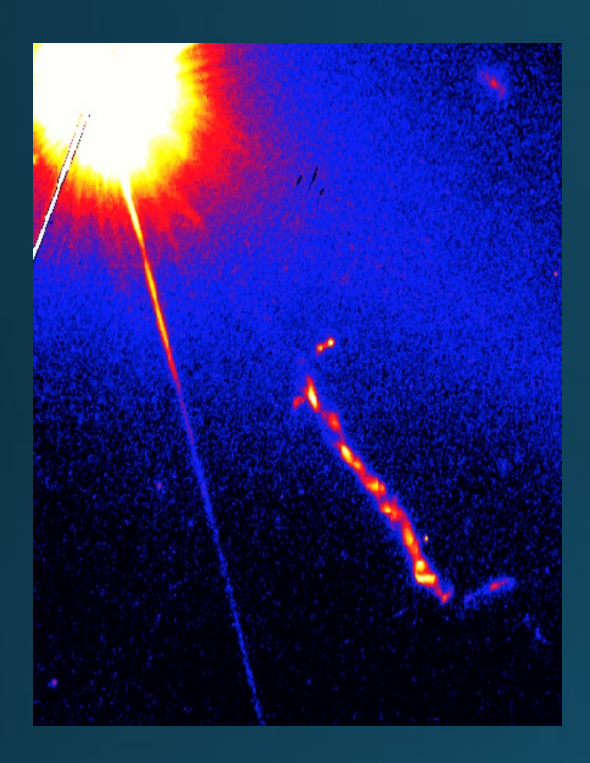

the parts of the 3C 273 lightcurve when the blazar is low to get the lowest upper limit, which applies to both the core  $+$  the jet.

Resolution Issue: From core to end of the jet is  $\sim$  24" - even the  $68\%$  PSF at 3 GeV is  $>10x$ this scale (few tenths of a degree)

#### However:

- $\triangleright$  IC/CMB emission of the 3C273 should be quite **hard and completely non-variable**.
- $\triangleright$  The core is known to be soft (Γ~2.7), and **variable**. We can thus stack

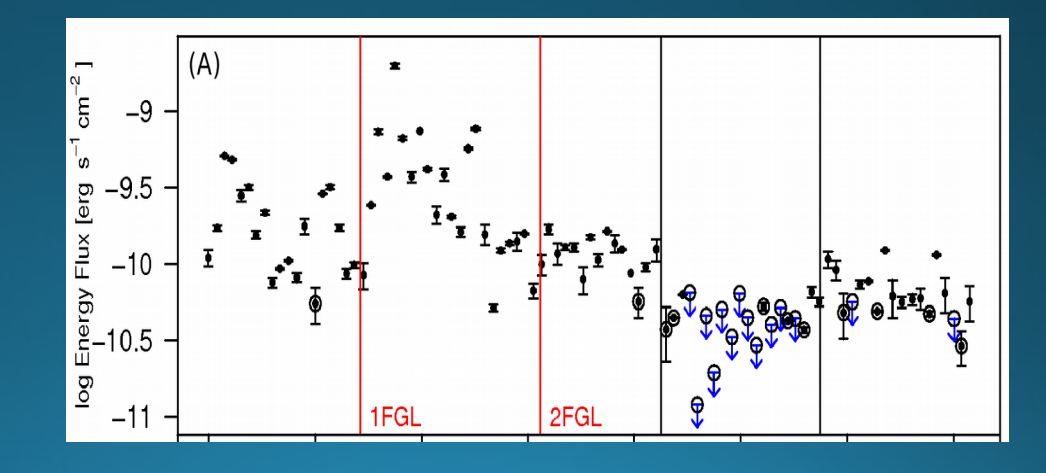

# **The case of 3C 273**

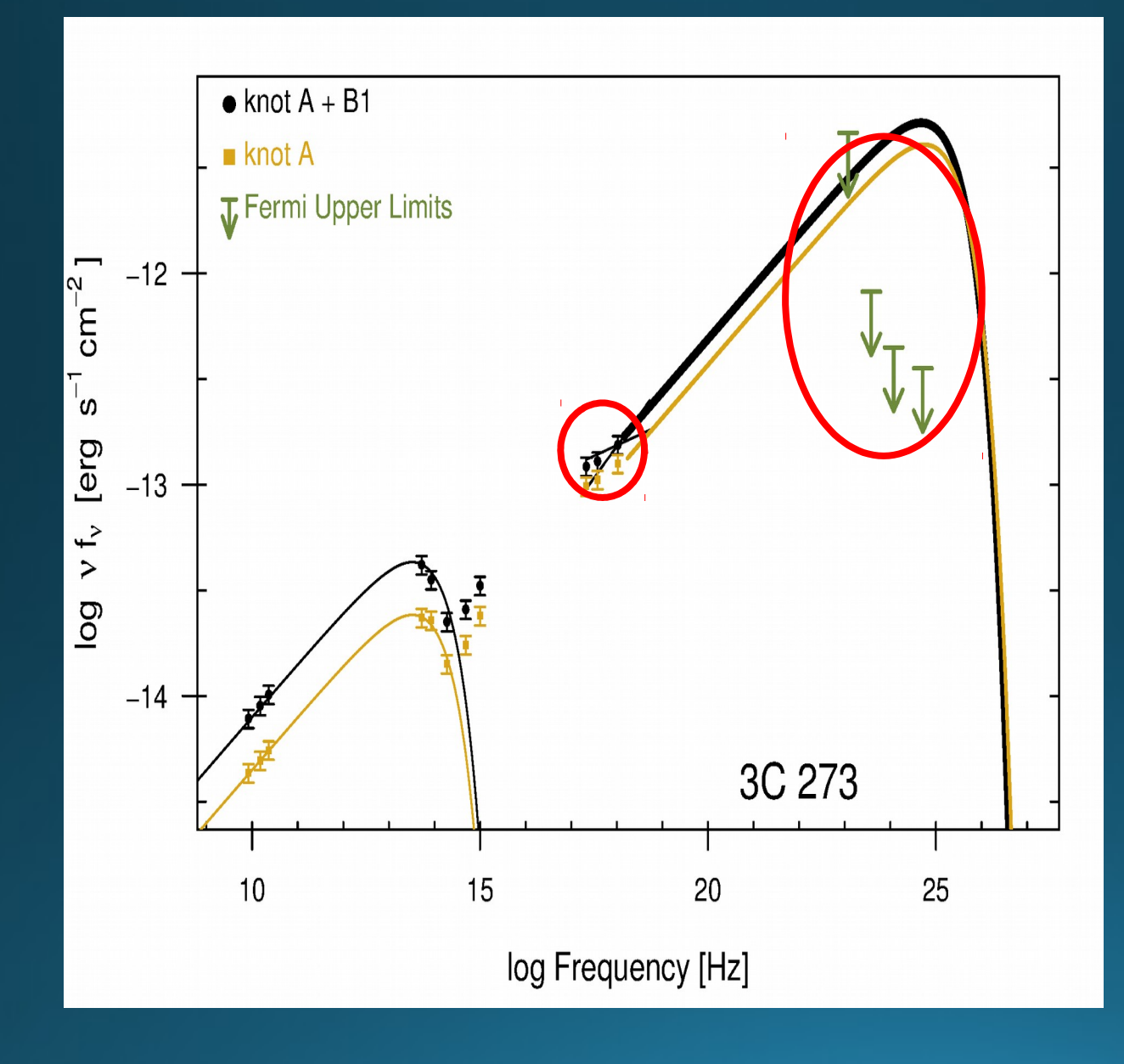

IC/CMB clearly ruled out at the > 99.99% level

You cannot satisfy producing the X-rays and the gamma-ray limits.

**Meyer & Georganopoulos 2014 ApJ 780, 27** 

# **The case of PKS 0637-752**

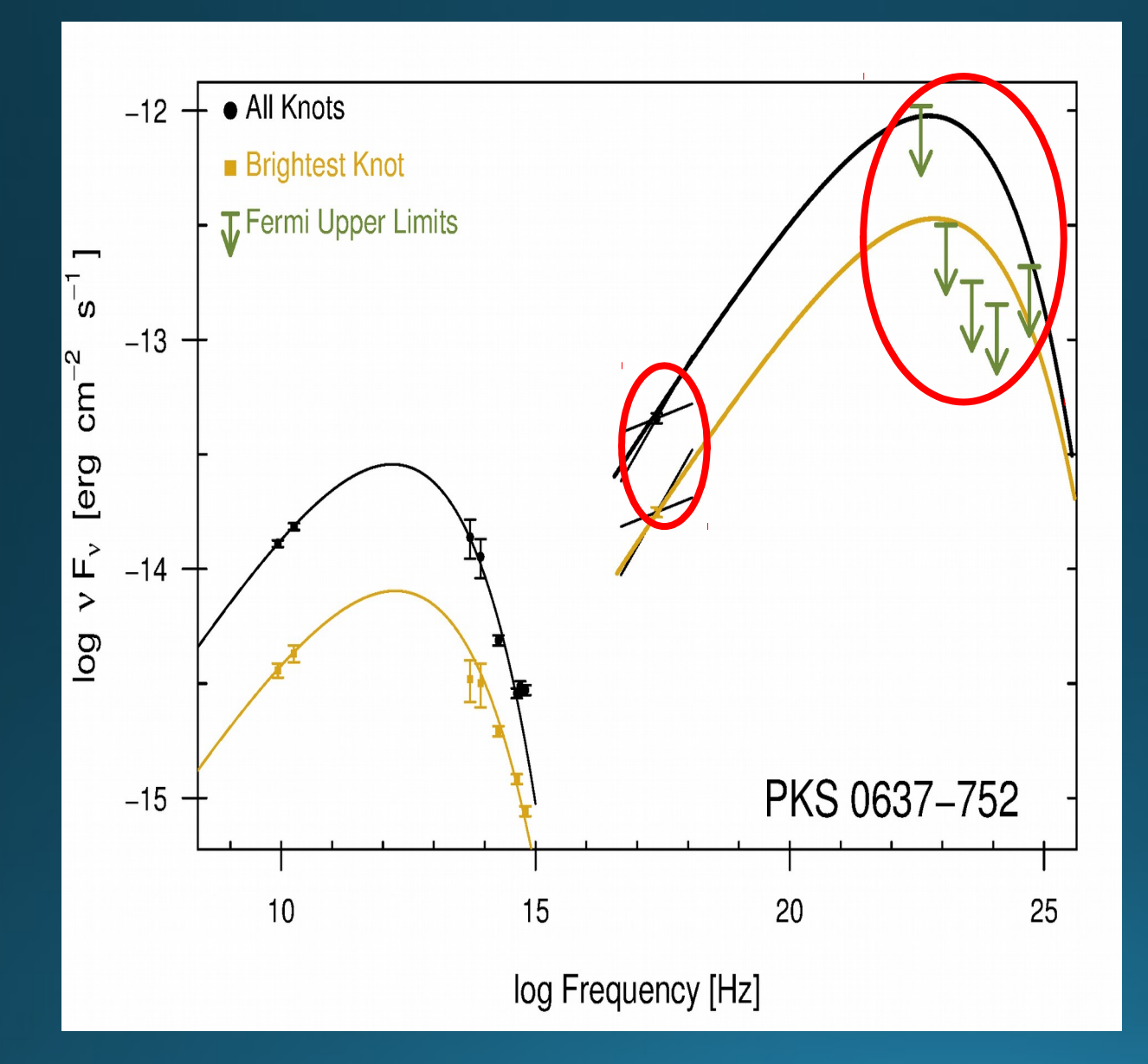

IC/CMB is now ruled out at the > 99.99% level for the original jet for which the model was first proposed!

**(Meyer et al. 2015 ApJ 805 154)**

Purpose: Any case where you have a bright, variable known "nuisance" source very close (unresolved from) a **second source of interest** which is expected to be **steady and totally unconnected with the faring source.**

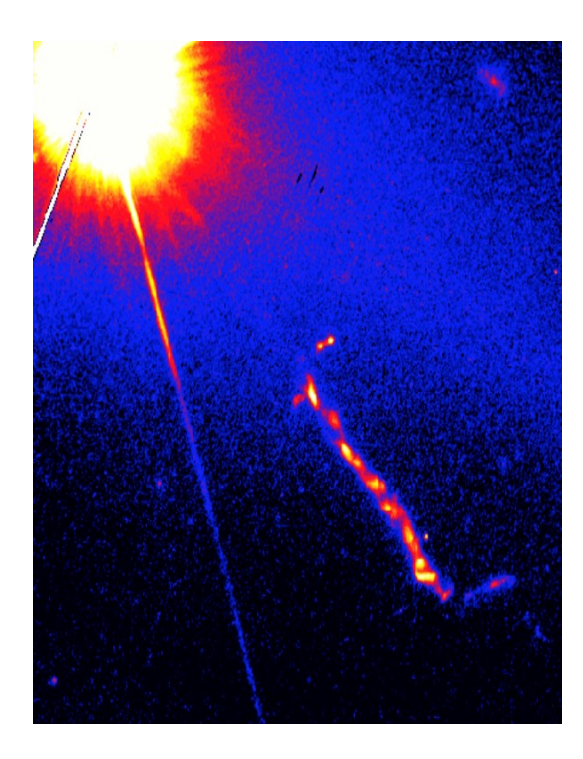

Step 0: Using the full time range, do an initial likelihood fit with catalog sources.

Generate a TS map and locate any new sources.

Add these to the model (see later demo).

Do a final likelihood fit and updated TS map to ensure there is no "unaccounted TS" in the ROI.

Purpose: Any case where you have a bright, variable known "nuisance" source very close (unresolved from) a **second source of interest** which is expected to be **steady and totally unconnected with the faring source.**

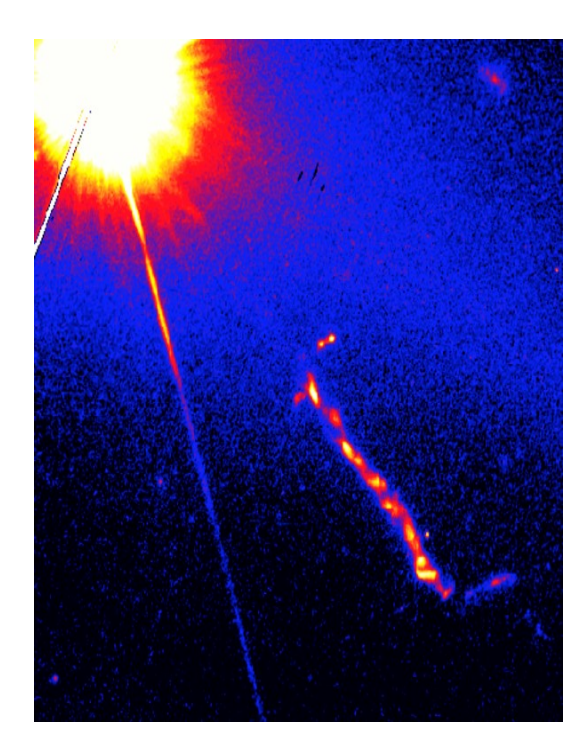

Step 1: Make a Lightcurve.

Size of the time bins important: They should be small enough to efectively isolate fares from the competing bright source. They should not be so small that you are on the order of photon arrival times.

We generally choose time bins such that the mean # of photons expected is large enough (100 is a good number).

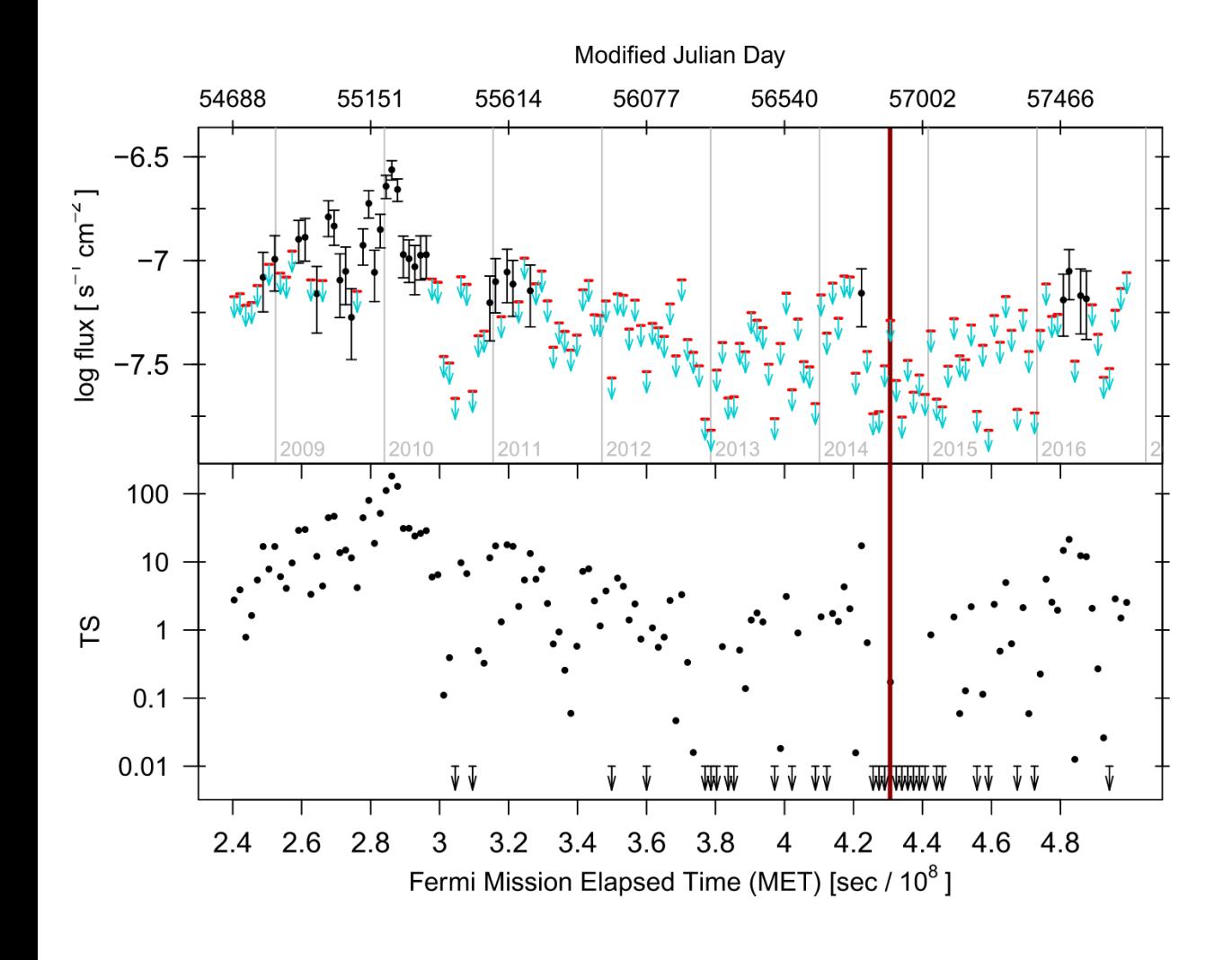

Step 2: Plot the Lightcurve & Order Bins from Lowest to Highest TS.

The idea is that the ordering of the bins is entirely driven by variability in the competing source. We are now chopping up the timeline and re-arranging it from times of lowest fux to highest.

This allows us to accumulate time on our steady, fainter source while minimizing interference from the bright source.

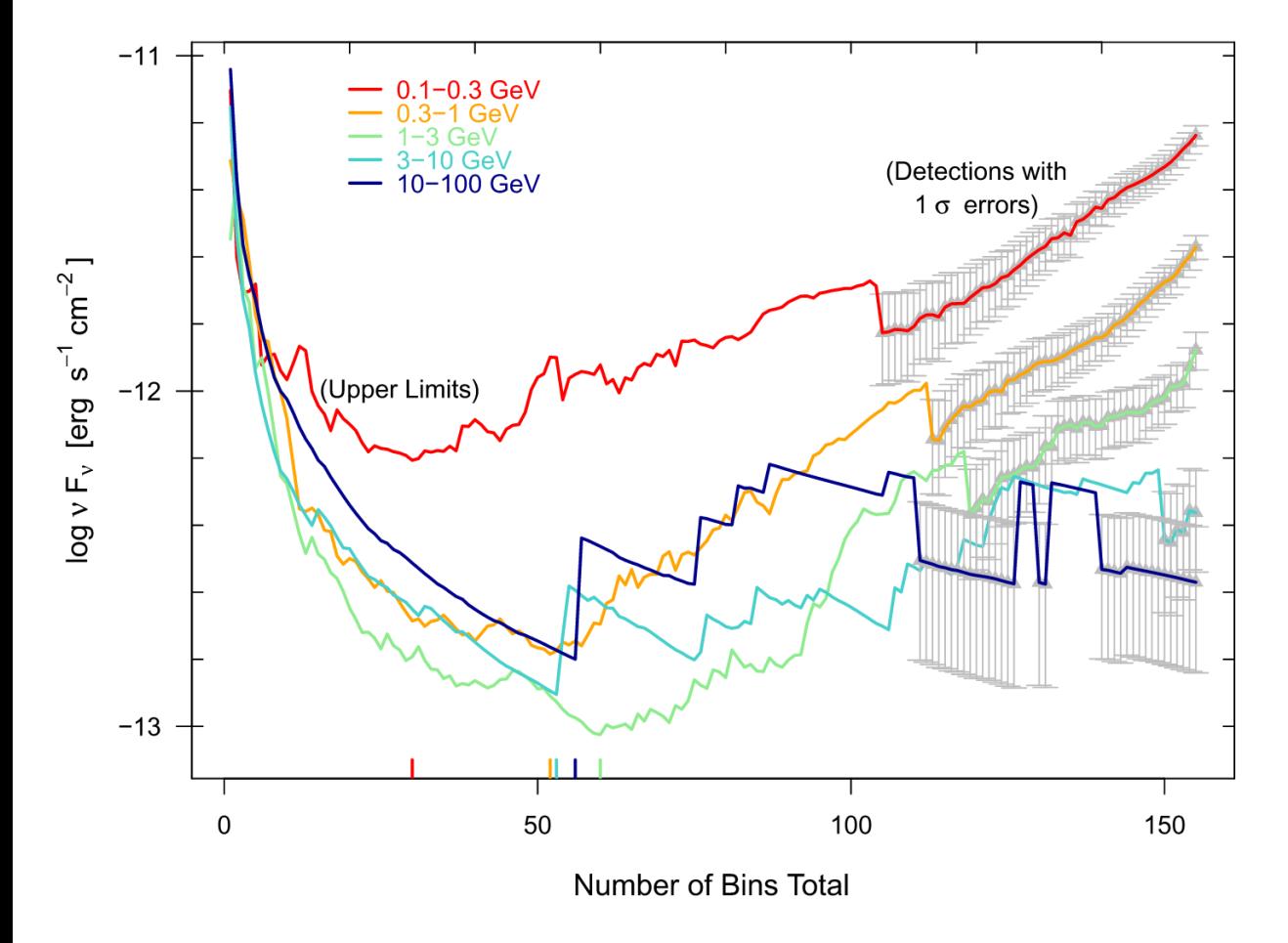

Step 3: Progressively Bin

Analyze the two lowest time bins, then three lowest, then four lowest, etc.

Upper limits should go down as 1/sqrt(time) when there is signifcant background.

At high energies with the LAT, there is so little background that the limits to as 1/time

**The deepest limits you get in each energy band correspond to the best upper limit for your faint source (and the bright source, combined).** 

### **Procedure for Upper Limits**

- **First: Identify your Source (RA,Dec)**
- **Check if it is already associated with a Fermi source!**

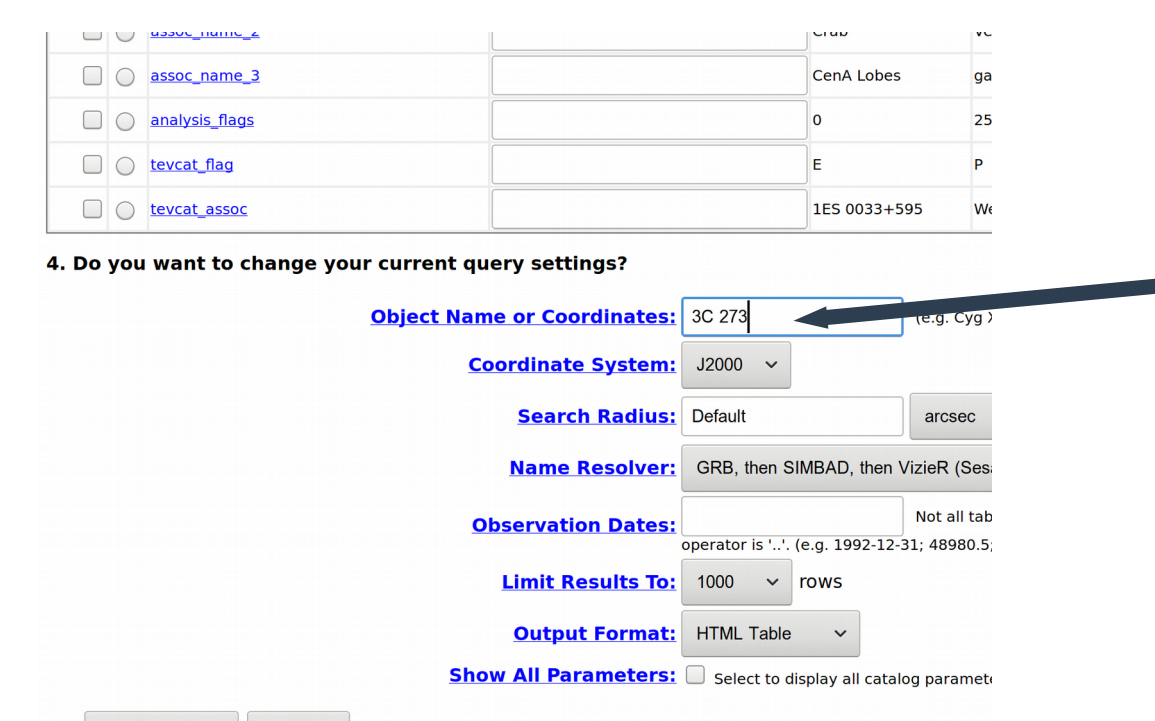

<https://heasarc.gsfc.nasa.gov/W3Browse/fermi/fermilpsc.html>

W3Browse table will resolve your source into RA/Dec Position

Note: you may want to put in a larger default search radius

Reset

### **Procedure for Upper Limits**

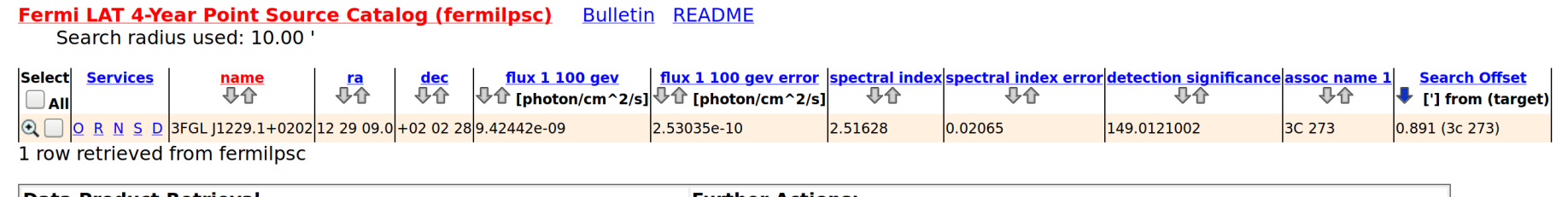

^^ If you see this kind of result, your source is probably already in the catalog! (Caveat: these are generally associations, not confrmed detections, and if you know your source is not 3C 273 but is rather just near to it, then read on…)

#### **No matches for**

Fermi LAT 4-Year Point Source Catalog (fermilpsc)

Page maintainer: Browse Feedback

^^ Your source is not in the latest catalog. (This doesn't mean that Fermi hasn't detected it… yet.)

# **Upper Limits: Setting Up**

### ● **Decide on your ROI**

- Typical recommendation is 30 degrees
- For demo (or frst-run) purposes, can go much less (7 or 10 degrees)
- **Get the data from the server**

### **Demo Source: PKS 1030-357**

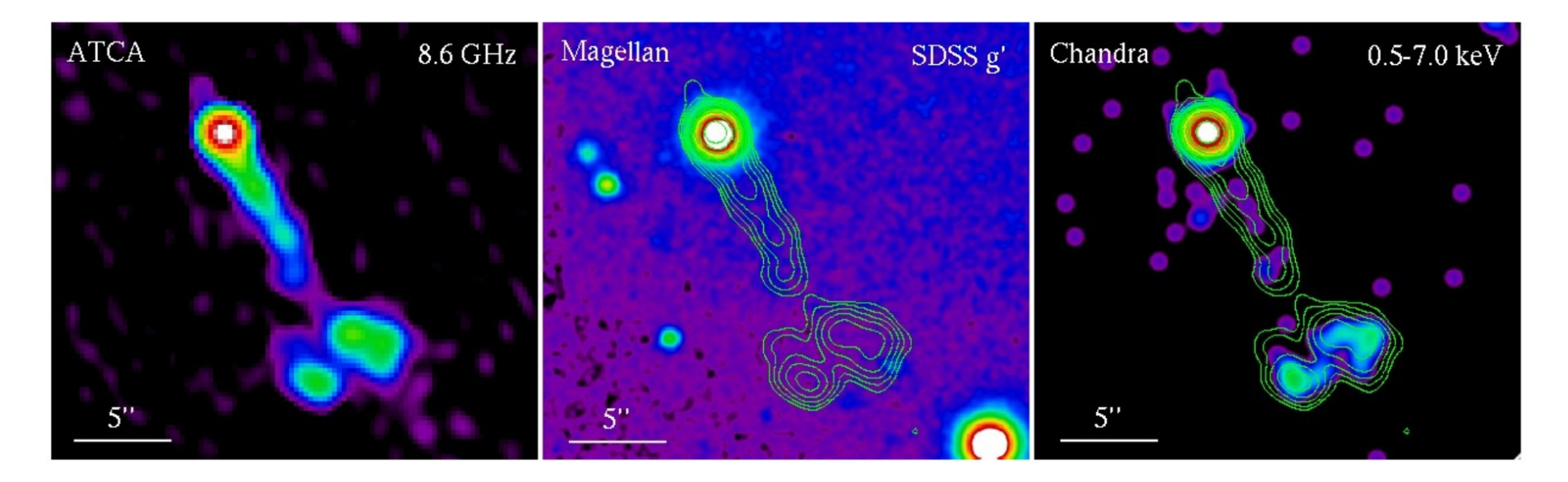

#### **Basic data:**

#### QSO B1030-357 -- Quasar

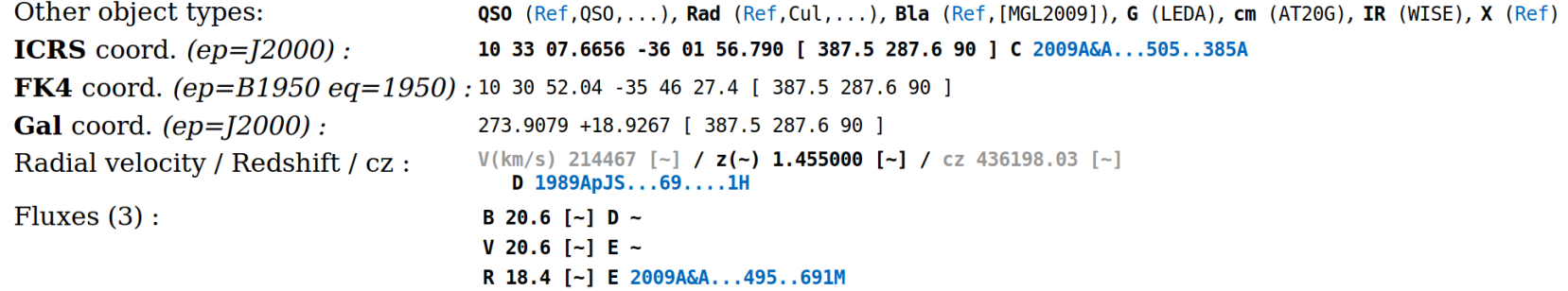

### **Demo Source: PKS 1030-357**

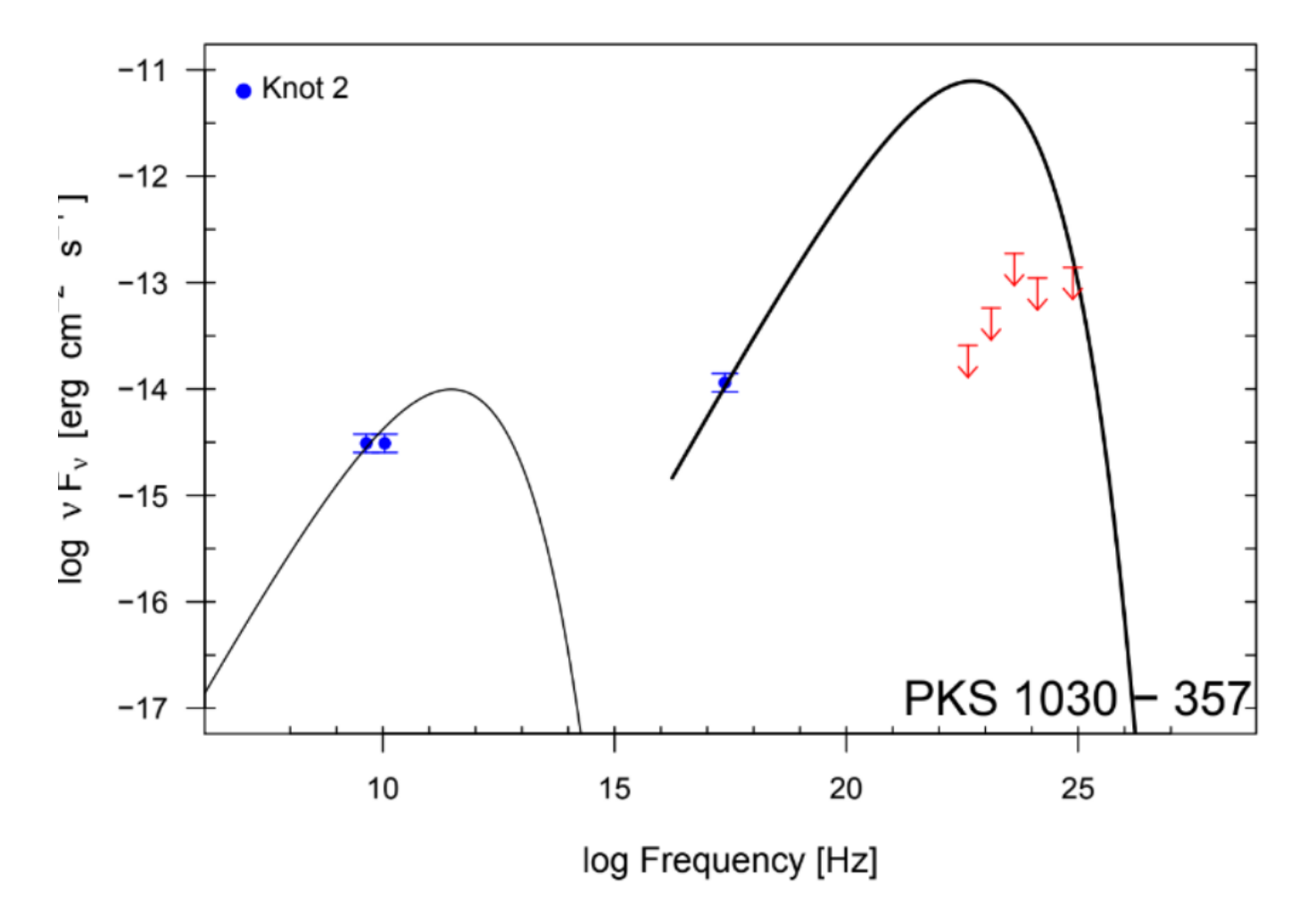

 $\leftarrow$  Very high X-ray fux, so the predicted gamma-rays from IC/ CMB are… crazy.

We don't need to use 9+ years of data (as here) to get good limits.

We'll do a 2-year fit to make it a little faster.

### **Methods**

- **Standard Binned Analysis using 3FGL catalog sources**
- **Follow all the way through max likelihood to get initial fit.**

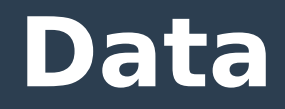

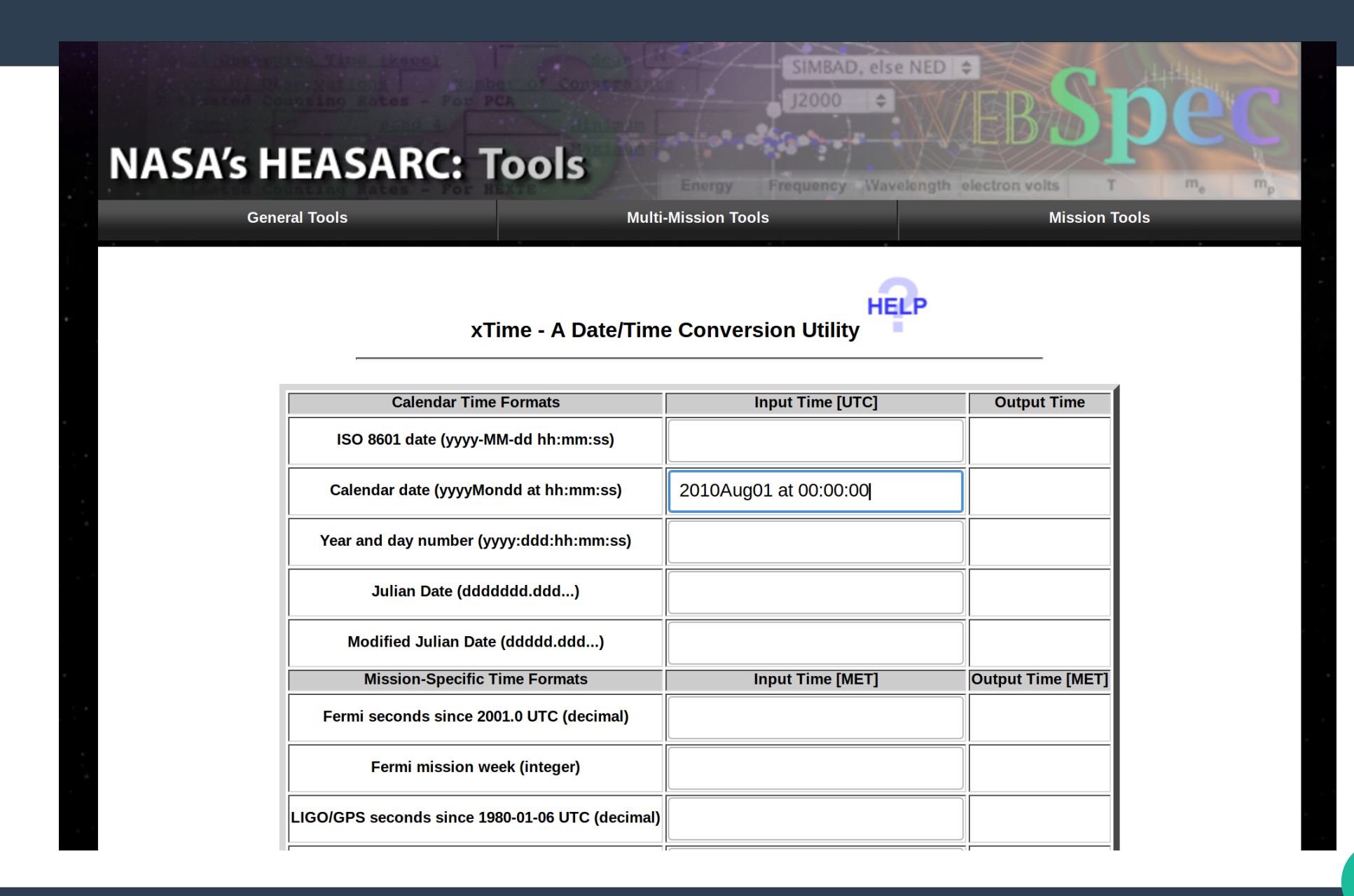

### **Data**

#### LAT Photon, Event, and Spacecraft Data Query

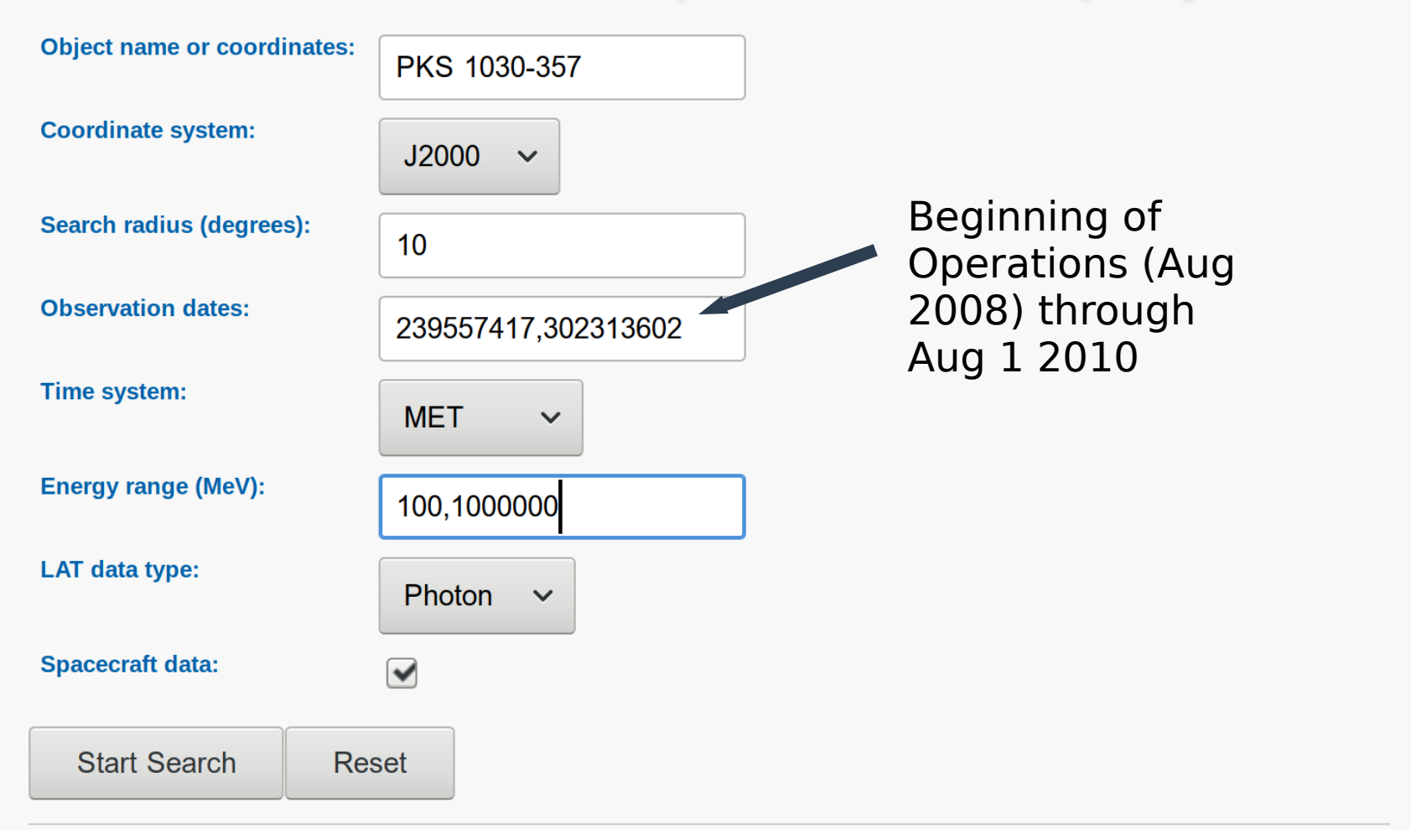

### **Data**

#### Results for query L180601151725268CC1D909

#### Your search criteria were:

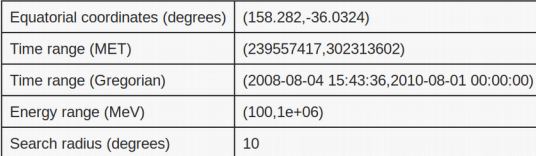

The state of your query is 2 (Ouery complete)

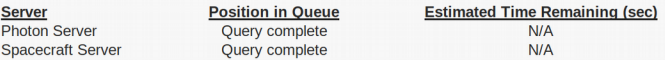

The filenames of the result files consist of the query ID string with an identifier appended to indicate which database the file came from. The identifiers are of the form: DDNN where DD indicates the database and NN is the file number. The file number will generally be '00' unless the query resulted in a large data volume. In that case the data is broken up into multiple files. The values of the database field are:

- . PH Photon Database
- SC Spacecraft Pointing, Livetime, and History Database
- EV Extended Database

In the event that you do not see any files with the data type you requested listed below, you should try resubmitting your query as there may have been a problem.

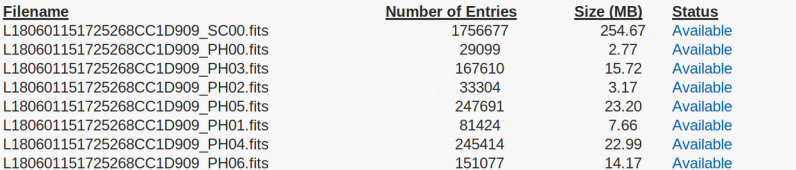

If you would like to download the files via wget, simply copy the following commands and paste them into a terminal window. The files will be downloaded to the current directory in the terminal window.

wget https://fermi.gsfc.nasa.gov/FTP/fermi/data/lat/queries/L180601151725268CC1D909\_SC00.fits wget https://fermi.gsfc.nasa.gov/FTP/fermi/data/lat/queries/L180601151725268CC1D909 PH00.fits wget https://fermi.gsfc.nasa.gov/FTP/fermi/data/lat/gueries/L180601151725268CC1D909 PH03.fits wget https://fermi.gsfc.nasa.gov/FTP/fermi/data/lat/queries/L180601151725268CC1D909 PH02.fits wget https://fermi.gsfc.nasa.gov/FTP/fermi/data/lat/gueries/L180601151725268CC1D909 PH05.fits wget https://fermi.gsfc.nasa.gov/FTP/fermi/data/lat/queries/L180601151725268CC1D909 PH01.fits wget https://fermi.gsfc.nasa.gov/FTP/fermi/data/lat/queries/L180601151725268CC1D909\_PH04.fits wget https://fermi.gsfc.nasa.gov/FTP/fermi/data/lat/queries/L180601151725268CC1D909 PH06.fits

#### You can get the photon and spacecraft fles for this demo here:

#### [http://astro.umbc.edu/~meyer/upload](http://astro.umbc.edu/~meyer/uploadbin/fermi_summer_2018/) [bin/fermi\\_summer\\_2018/](http://astro.umbc.edu/~meyer/uploadbin/fermi_summer_2018/)

### **gtselect, gtmktime**

[fermi@317a2d7ae456 pks1030-357]\$ gtselect evclass=128 evtype=3 Input FT1 file[] @files.txt Output FT1 file[] pks1030\_binned\_filtered.fits RA for new search center  $\overline{(}$ degrees) (0:360)  $[$  INDEF] Dec for new search center (degrees)  $(.90:90)$  [INDEF] radius of new search region (degrees) (0:180) [INDEF] start time (MET in s) (0:) [INDEF] end time (MET in s) (0:) [INDEF] lower energy limit (MeV)  $(0:)$   $[30]$  100 upper energy limit (MeV) (0:) [300000] 100000 <code>maximum</code> zenith angle value (degrees) (0:180) [180] 90 Done.

[fermi@317a2d7ae456 pks1030-357]\$ gtmktime  $\bar{\texttt{S}}$ pacecraft data file $\bar{\texttt{S}}$ ] L180601151725268CC1D909 SC00.fits Filter expression[DATA QUAL>0 && LAT CONFIG==1 && ABS(ROCK ANGLE)<52] (DATA QUAL>0)&&(LAT CONFIG==1) Apply ROI-based zenith angle cut[yes] no Event data file[] pks1030 binned filtered.fits Output event file name[]  $\overline{\mathsf{p}}$ ks1030\_binned\_gti.fits [fermi@317a2d7ae456 pks1030-357]\$

## **gtbin – counts map (optional)**

Nothing obvious shows up at our source location – good (if you're not expecting a signal).

 $x - 0$ SAOImage ds9 File Edit View Frame Bin Zoom Scale Color Region WCS Analysis Help pks1030 cmap.fits Ohiect  $V = 116$ **WCS** Physical Image 12.5373 Frame 1 edit view frame hin zoom scale  $color$ zoom 1/4 zoom 1/2

[fermi@317a2d7ae456 pks1030-357]\$ gtbin This is atbin version ScienceTools-v11r5p3-fssc-20170716 Type of output file (CCUBE|CMAP|LC|PHA1|PHA2|HEALPIX) [PHA2] CMAP Event data file name 1 pks1030 binned gti.fits Output file name[] pks1030 cmap.fits Spacecraft data file name NONET Size of the X axis in pixels $[ ]$  200 Size of the Y axis in pixels[] 200 Image scale (in degrees/pixel)[] 0.2 Coordinate system (CEL - celestial, GAL -galactic) (CELIGAL) [CEL] First coordinate of image center in degrees (RA or galactic l)[] 158.282 Second coordinate of image center in degrees (DEC or galactic b)[] -36.0324 Rotation angle of image axis, in degrees[0.] Projection method e.g. AIT|ARC|CAR|GLS|MER|NCP|SIN|STG|TAN: [AIT] gtbin: WARNING: No spacecraft file: EXPOSURE keyword will be set equal to ontime. [Fermi@317a2d7ae456 pks1030-357]\$ ds9 pks1030 cmap.fits &

### **3D Binned Counts Map**

[fermi@317a2d7ae456 pks1030-357]\$ gtbin This is gtbin version ScienceTools-v11r5p3-fssc-20170716 Type of output file (CCUBE|CMAP|LC|PHA1|PHA2|HEALPIX) [CMAP] CCUBE Event data file name pks1030 binned gti.fits pks1030 binned gti.fits Output file name[pks1030\_cmap.fits] pks1030\_binned\_ccube.fits Spacecraft data file name[NONE] Size of the X axis in pixels[200] 100 Size of the Y axis in pixels[200] 100 Image scale (in degrees/pixel) $[0.2]$  0.2 Coordinate system (CEL - celestial, GAL -galactic) (CEL|GAL) [CEL] First coordinate of image center in degrees (RA or galactic l)[158.282] Second coordinate of image center in degrees (DEC or galactic b)[-36.0324] Rotation angle of image axis, in degrees[0] Projection method e.g. AIT|ARC|CAR|GLS|MER|NCP|SIN|STG|TAN: [AIT] Algorithm for defining energy bins (FILE|LIN|LOG) [LOG] Start value for first energy bin in MeV[30] 100 Stop value for last energy bin in MeV[200000] 100000 Number of logarithmically uniform energy bins[0] 20 gtbin: WARNING: No spacecraft file: EXPOSURE keyword will be set equal to ontime. [fermi@317a2d7ae456 pks1030-357]\$

## **Preparing for Livetime/Exposure**

- **Download (or locate) difuse emission fle, make3FGLxml.py, etc**
- **Make an initial model XML fle from 3FGL catalog:**

[fermi@317a2d7ae456 pks1030-357]\$ python make3FGLxml.py qll psc v16.fit pks1030 binned qti.fits -o pks1030 init model.xml -G qll iem v06.fits -q qll iem v06 -I iso P8R2 SOURCE V6 v06.txt -i iso P8R2 SOURCE V6 v06 -s 100 -p TRUE -v TRUE home/fermi/astrosoft/sciencetools/x86 64-unknown-linux-gnu-libc2.12/lib/pvthon2.7/site-packages/pvfits/ init .pv:22: PvFITSDeprecationWarning: PvFITS is deprecated, please use astropy.io.fits PyFITSDeprecationWarning) # noga This is make3FGLxml version 01r01. The default diffuse model files and names are for pass 8 and assume vou have v10rxxpxx of the Fermi Science Tools or higher. Creating file and adding sources from 3FGL Added 87 point sources. note that any extended sources in ROI were modeled as point sources becaue psForce option was set to True [fermi@317a2d7ae456 pks1030-357]\$

### **Livetime**

```
[fermi@317a2d7ae456 pks1030-357]$ gtltcube
\overline{\textsf{Event}} data file[] \overline{\textsf{pks1030\_binned\_gti.fits}}Spacecraft data file[] L180601151725268CC1D909_SC00.fits
Output file[expCube.fits] pks1030_binned_ltcube.fits
Step size in cos(theta) (0.:1.) [0.025]
Pixel size (degrees)[1]
Working on file L180601151725268CC1D909 SC00.fits
\lceilfermi@317a2d7ae456 pks1030-357]$
```
Takes 2-3 hours to run depending on your system… get the fle here:

astro.umbc.edu/~meyer/uploadbin/fermi\_summer\_2018

### **Binned Exp Map**

[fermi@317a2d7ae456 pks1030-357]\$ gtexpcube2 Livetime cube file[] pks1030 binned ltcube.fits Counts map file<sup>[]</sup> none Output file name 1 pks1030 binned excube.fits Response functions to use [CALDB] P8R2 SOURCE V6 Size of the X axis in pixels[INDEF] 200 Size of the Y axis in pixels INDEF 1 200 Image scale (in degrees/pixel)[INDEF] 0.2 Coordinate system (CEL - celestial, GAL -galactic) (CEL|GAL) [GAL] CEL First coordinate of image center in degrees (RA or galactic l) [INDEF] 158.282 Second coordinate of image center in degrees (DEC or galactic b) [INDEF] -36.0324 Rotation angle of image axis, in degrees[0.] Projection method e.g. AITIARCICARIGLSIMERINCPISINISTGITANICARI AIT Start energy (MeV) of first bin [INDEF] 100 Stop energy (MeV) of last bin [INDEF] 100000 Number of logarithmically-spaced energy bins[INDEF] 20 Computing binned exposure map....................! [fermi@317a2d7ae456 pks1030-357]\$

### **SrcMap**

 $[fermi@317a2d7ae456 pks1030-357]\$ \$gtsrcmaps Exposure hypercube file[pks1030\_binned\_ltcube.fits] Counts map file[pks1030\_init\_model.xml] pks1030\_binned\_ccube.fits Source model file[pks1030\_binned\_excube.fits] pks1030\_init\_model.xml Binned exposure map[pks1030\_binned\_srcmaps.fits] pks1030\_binned\_excube.fits Source maps output file[CALDB] pks1030\_binned\_srcmaps.fits Response functions[CALDB] CALDB

# Likelihood fit

- **Do a standard coarse/fne likelihood ft (see Jeremy's basic intro to analysis)**
- **Save the fnal xml fle**
- Fix all the free parameters (!!)
	- By hand or write/borrow a perl script:
	- astro.umbc.edu/~meyer/uploadbin/fermi\_summer\_2018/ set xml fixed.pl
- **Feed this into gttsmap**

# **Initial TS Map**

 $[fermi@317a2d7ae456 pks1030-357]\$ \$gttsmap Statistic to use (BINNED|UNBINNED) [BINNED] Counts map file[pks1030\_binned\_ccube.fits] Binned exposure map[pks1030\_binned\_excube.fits] Exposure hypercube  $file[pks1030_binned_ltcube.fits]$ Source model file[pks1030\_fine.xml] pks1030\_fine\_fixed.xml Response functions to use [CALDB] Optimizer (DRMNFB|NEWMINUIT|MINUIT|DRMNGB|LBFGS) [MINUIT] TS map file name[pks1030 init tsmap.fits] Number of X axis pixels[40] Number of Y axis pixels[40] Image scale (in degrees/pixel)[0.5] Coordinate system (CEL|GAL) [CEL] X-coordinate of image center in degrees (RA or l)[158.282] Y-coordinate of image center in degrees (Dec or b) $[-36.0324]$ Projection method (AIT|ARC|CAR|GLS|MER|NCP|SIN|STG|TAN) [AIT]

## **Initial TS Map**

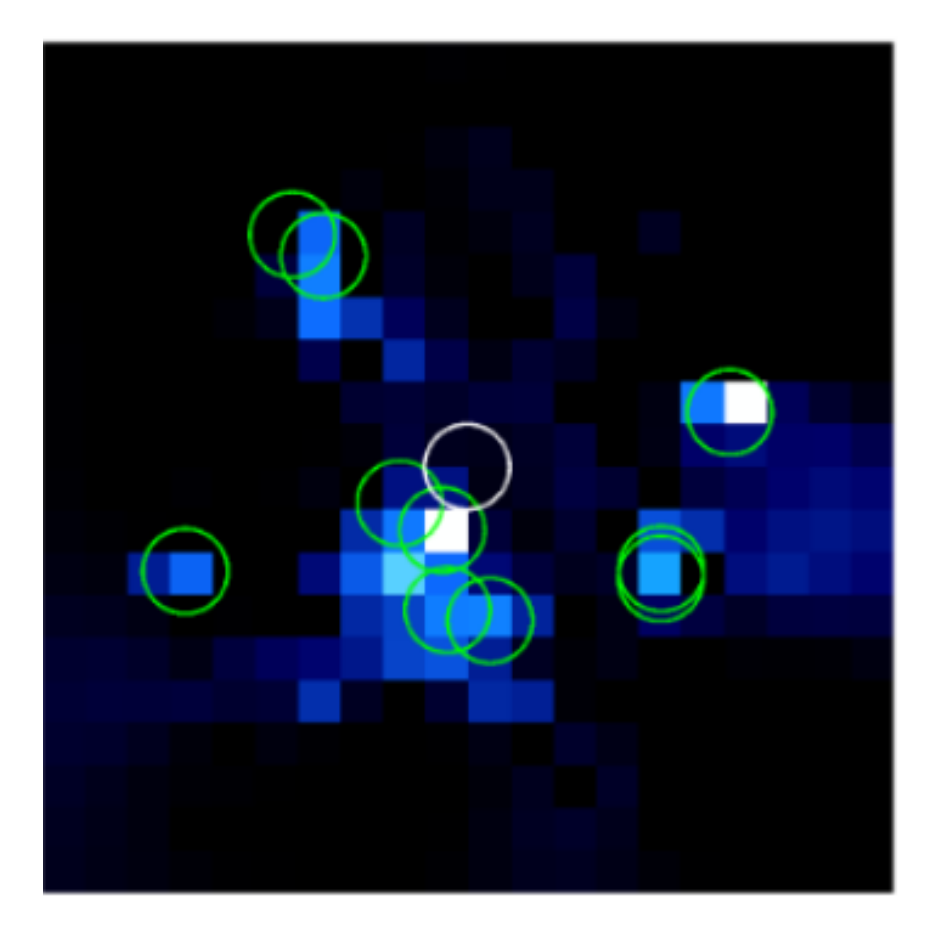

← Green Circles show where new sources were added to the model.

(Note: some were added after a frst iteration when there was still some remaining TS residuals).

It is very important especially to account for fux near the source location.

Secondly, always make sure that excess TS is not because you maxed out the normalization of one of your catalog sources!

### **New Sources**

The next step is extremely important: you MUST add any obvious new sources in your ROI to your XML model fle.

Here is how our group does this:

1) Starting with the most significant peak (anything over  $TS \sim 20$ ), use ds9 to fnd roughly the RA/Dec. Add a power-law source at this location to your XML fle.

- 2) Do a new likelihood fit to initially constrain the normalization/index
- 3) fix all spectral parameters and optimize on the source location, alone.
- 4) Final likelihood fit to get the final normalization/index.

 $\hat{ }$  The main idea is that location and spectral parameters are not fit at the same time. We have found that a single round of iteration is accurate enough.

You continue adding sources in this way until you have no more to add.

Our group has an automated script for this which I can share on request.

# **Updated TS Maps**

### ● **Fix all sources in your new XML model**  file and re-run gttsmap

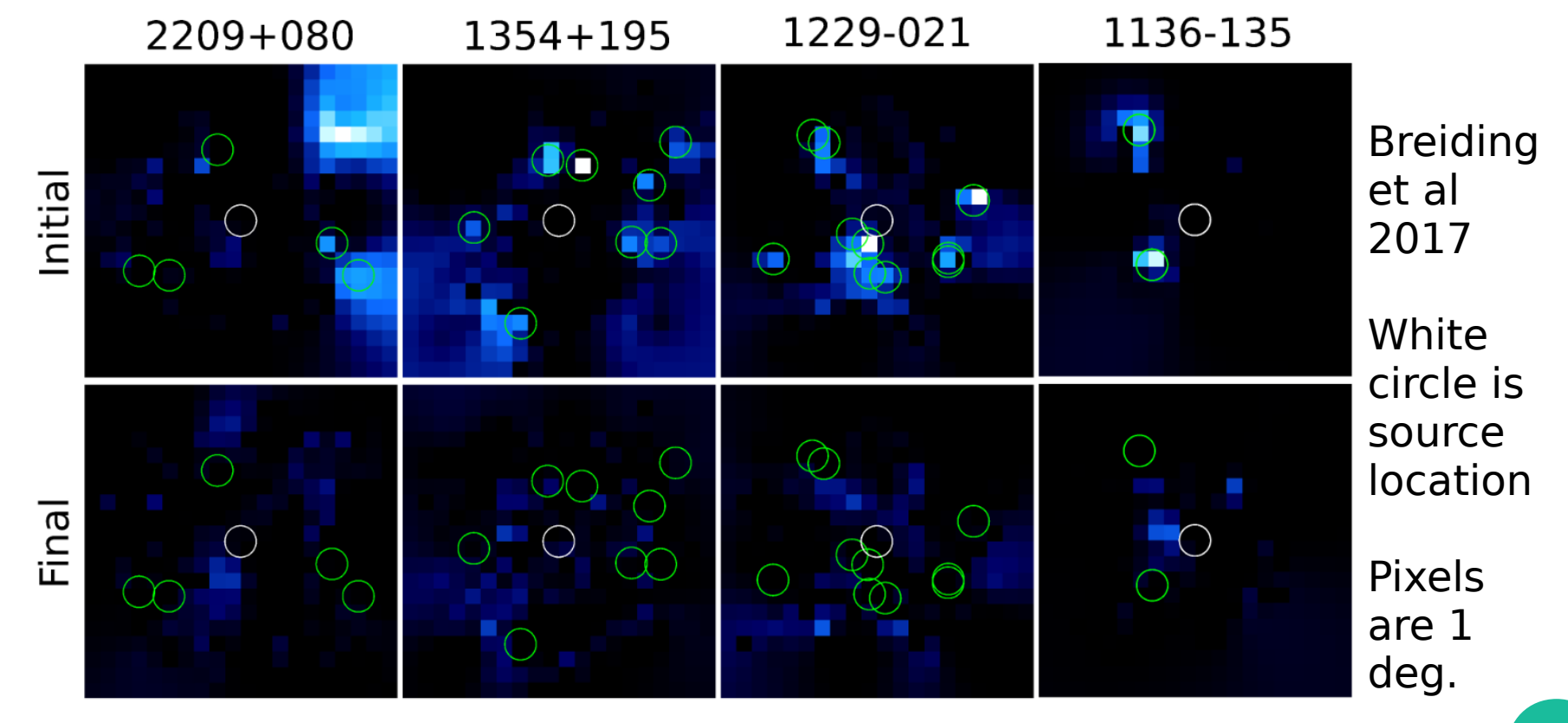

## **Warnings**

- **You MUST do the previous step of fnding and ftting new sources. The 3FGL (or whatever latest catalog) cannot be guaranteed to have all the sources in your ROI if you are using more data than the catalog was based on! (I would still do this even if it were a subset of the catalog data, for safety).**
- **If you have "unaccounted for TS" floating around in your ROI and you attempt to do an upper limit or detection experiment at the location of your source, the likelihood ftting may erroneously assign TS to your source! This is especially a concern if there are any new sources very near to your location and no other catalog sources nearby to "absorb" the TS.**
- **Not getting an accurate model file can lead to** 
	- (1) False claims of a detection
	- (2) Much higher upper limits than are actually representative.

# **Calculate Upper Limits!**

- **Add a new source to your (frozen) XML file at the RA/Dec. For most faint sources/upper limits a power-law is fne. Your source normalization should be the only thing free (choose a "reasonable" Photon index, or try a range of values if it is important).**
- **Initially similar to likelihood fit, but with extra upper limit calculation at end:**
- >>> from UpperLimits import UpperLimit >>> from BinnedAnalvsis import \* >>> obs=BinnedObs(srcMaps='pks1030 binned srcmaps.fits'.binnedExpMap='pks1030 binned excube.fits'.expCube='pks1030 binned ltcube.fits'.irfs='CALDB') >>> like=BinnedAnalysis(obs,'pks1030 for UL.xml') Generating SourceMap for newsource..................! >>> like.optimizer='NewMinuit' >>> like.tol=1e-3 >>> likeobj=pyLike.NewMinuit(like.logLike) >>> like.fit(optObiect=likeobi.covar=True) Minuit did successfully converge. # of function calls: 19 minimum function Value: 63194.40878689  $ul = UpperLimits(like)$  $UL = ul['newsource'].compute()$ **48**

## **Practical Tips**

- You will probably want an upper limit **over several energy bins**
- **This does require you to redo all the 'setup' steps with diferent energy ranges**
- **Very good idea to script all this!**